Ministère de l'Enseignement Supérieur, de la Recherche Scientifique et des Technologies de l'Information et de la Communication

Université Virtuelle de Tunis

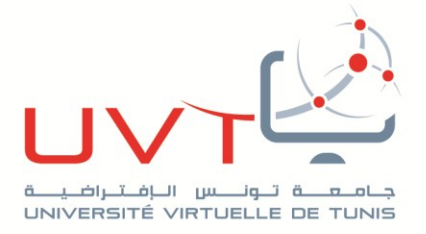

## **RAPPORT**

# **DE STAGE DE FIN D'ETUDES**

**Pour l'obtention de la**

**«Licence Appliquée en Sciences et Technologies de l'Information et de Communication (LASTIC)»**

**Présenté par :**

**Boughanmi Mohammed Ali**

# **Titre :**

# **GLPI & OCSInventory-NG**

**Soutenu le : 24 septembre 2016**

**Devant le jury :**

**Président : Mme. Kriaa Lobna**

**Encadreur : Mme. Idoudi Hanen**

**Rapporteur : Mme. Houaidia Chiraz**

**Année Universitaire : 2015 / 2016**

www.uvt.rnu.tn

14, Rue Yahia Ibn Omar - 1082 Mutuelleville - Tunis Tél.: +216 71 28 99 81 / +216 71 89 17 31 - Fax: +216 71 89 26 25 **Mohammed Ali Boughanmi GLPI&OCSInventory الخالصة 2015/2016 UVT**

كل شركة أو مؤسسة أو إدارة، تحتاج لجرد معّداتها اإلعالمية، و إلى مراقبة مستمرة لمدى سالمتها. ان برمجية ال GLPI : هي برمجية تصرف مجانية في المكونات اإلعالمية ، تستجيب لهاته الحاجيات، و في« الزمن الحقيقي» . و لهذا السبب اعتمدنا هاته البرمجية، مدعومة ببرمجية OCSInventory، اذ يمثال مع بعضهما مكون برمجي قوي، مع امكانية تثبيت hotline une للتصرف في طلبات اإلصالح المقتطعة من قبل المستخدمين. و يجدر اإلشارة الى أن هنالك العديد من البرامج اإلضافية التي يمكن ادماجها في المنظومة و التي بالتأكيد ستعطي قيمة مضافة.

**الكلمات المفاتيح :** GLPI**،** OCSInventory**، آلي، تصرف، جرد** 

### **Résumé**

 Toute société, entreprise, ou administration a besoin d'inventorier son parc informatique, et de conserver un suivi continu, sur son état.

La gestion libre de parc informatique dite GLPI répond à ces besoins, et « en temps réel ».

Pour cela nous avons recouru à cette solution de GLPI accouplé à OCSInventory ; qui constitue un couple logicielle puissant de gestion de parc, avec une possibilité de dépanner nos utilisateurs à travers une hotline de gestion de tickets.

Il et à noté, qu'il existe plusieurs plugins qui peuvent sûrement apporter une valeur ajoutée à la solution.

**Mots clés** : GLPI, OCSInventory, automatique, gestion, inventaire

#### **Abstract:**

 Any company or administration needs to inventory its IT Park, and maintain a continuous monitoring on its status.

The Free management IT Park, called GLPI responds at these requirements, in «the real time".

For these reasons, we used this solution of GLPI coupled with OCSInventory; which is a powerful software Torque IT asset management, with an option to troubleshoot our users through a ticket management hotline.

And there are several plugins that can certainly add performance to this solution.

**Keywords:** GLPI, OCSInventory, automatic, management, inventory

# *Dédicace*

*Je dédie ce travail :*

*À ma chère mère : FADHILA HAMMOUDI*

*À mon cher père : MOULDI BOUGHANMI*

*À mon cher frère, et À mes chères sœurs et leurs familles ...*

*À tous ceux qui m'ont aidé à réaliser ce travail À tous ceux que j'aime et m'aiment…*

# *R***emerciements**

Au terme de ce travail, Je souhaite tout d'abord remercier l'équipe pédagogique

de l'UVT pour l'enseignement qu'ils m'ont dispensé cette années, pour leurs méthodes de pédagogie, me conférant toutes les chances de réussir ma formation.

Plus particulièrement Madame .**Idoudi Hanen,** mon tuteur, pour son suivi et son professionnalisme.

Je souhaite aussi remercier mon encadreur entreprise Monsieur. **Charfi Mohamed,** chef service de la direction informatique au sein de l'AFH, pour ses directives et ses conseils judicieux, tout au long de la réalisation de ce projet.

Je remercie également tout le personnel de l'AFH, qui, en me réservant un accueil des plus chaleureux, m'a permis de progresser.

Je remercie le service informatique de l'AFH qui m'a accompagné et conseillé tout au long de cette formation dans une ambiance professionnelle et décontractée.

Plus particulièrement :

-Mr. **Gharbi Saber** -Mme. **Hacheni Kawther** -Melle. **Abdelmalek Asma**

Mes remerciements s'adressent également aux membres du jury pour avoir accepté de juger ce travail.

### あぬめの

### Table des matières

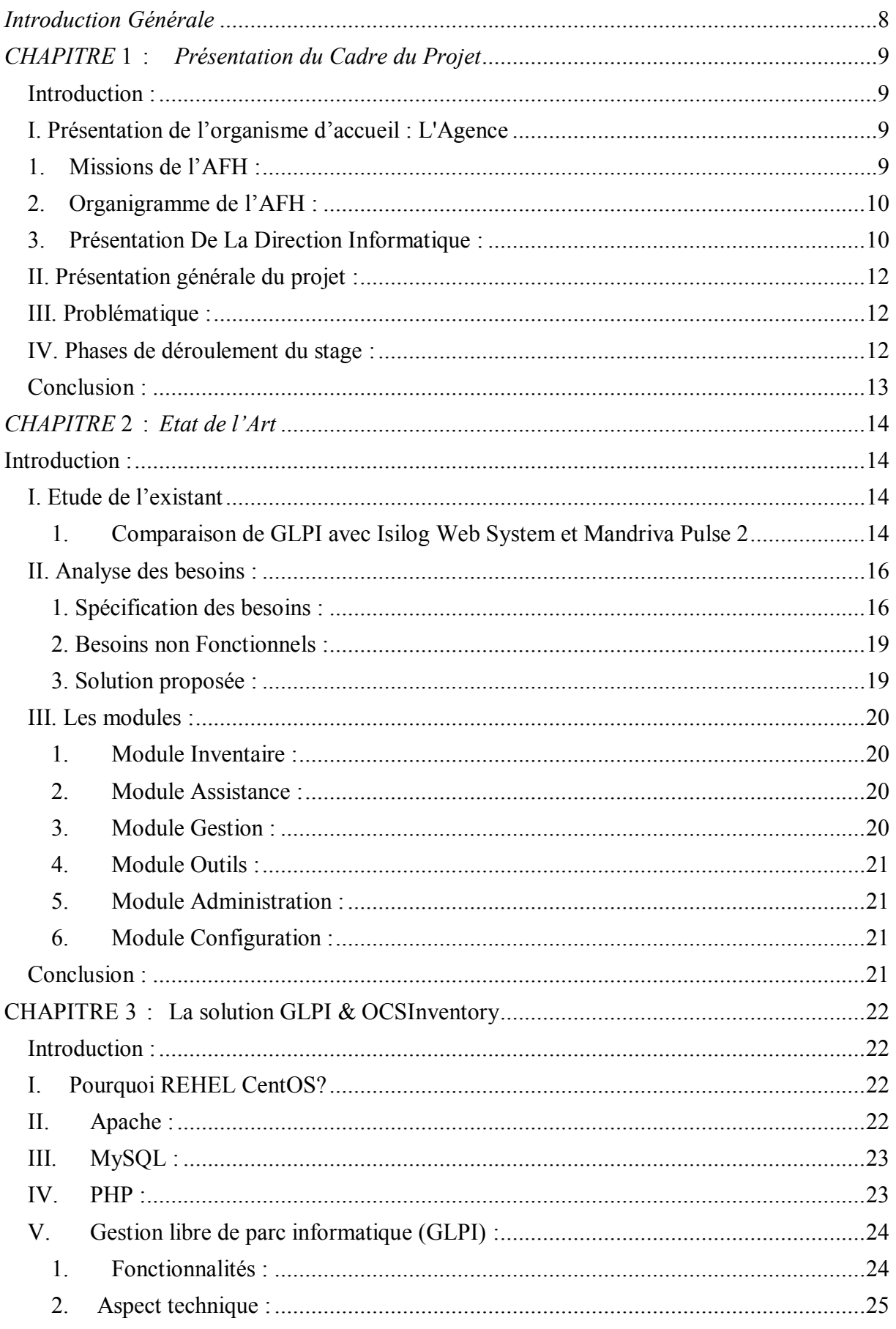

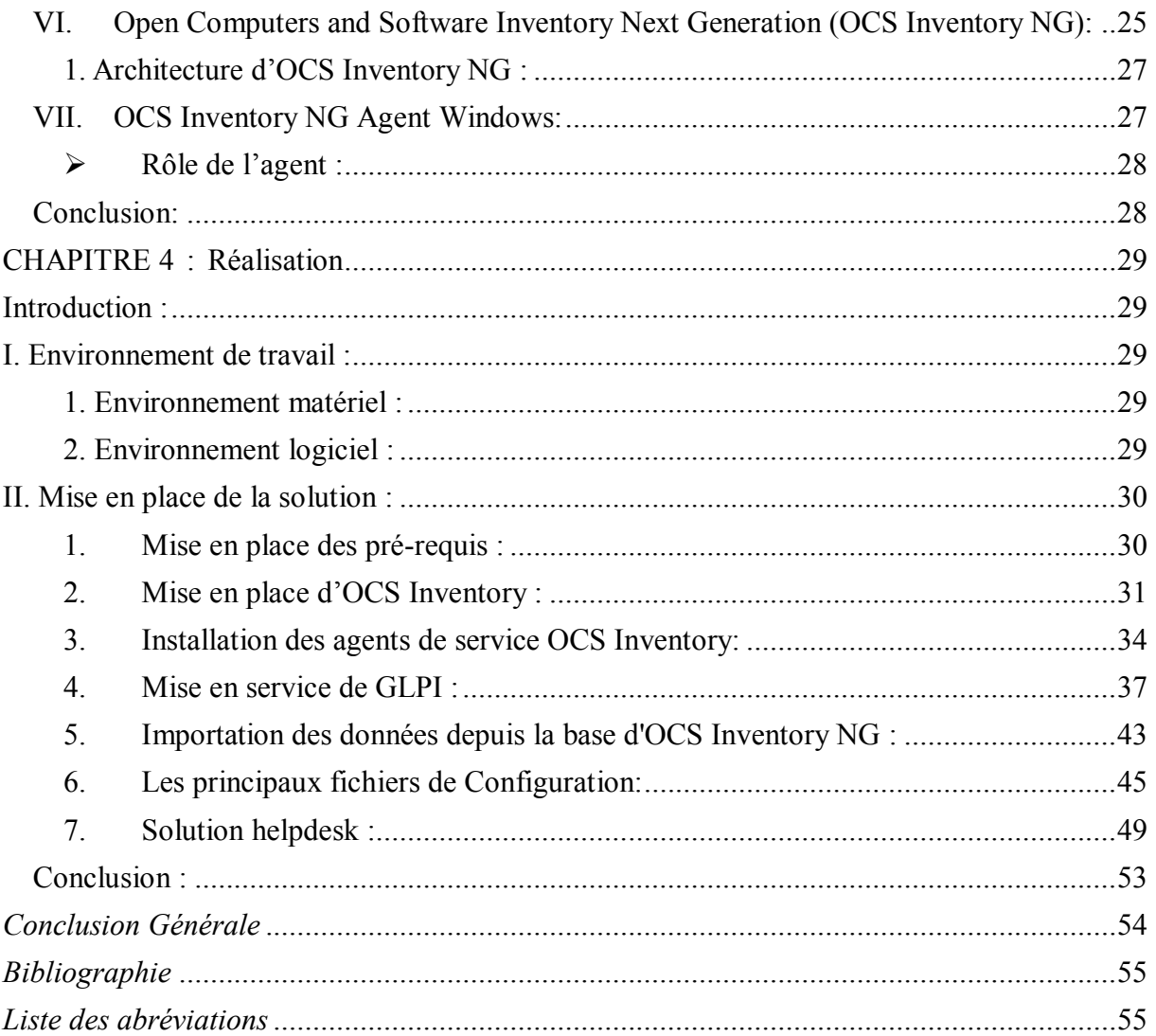

### **Table des figures**

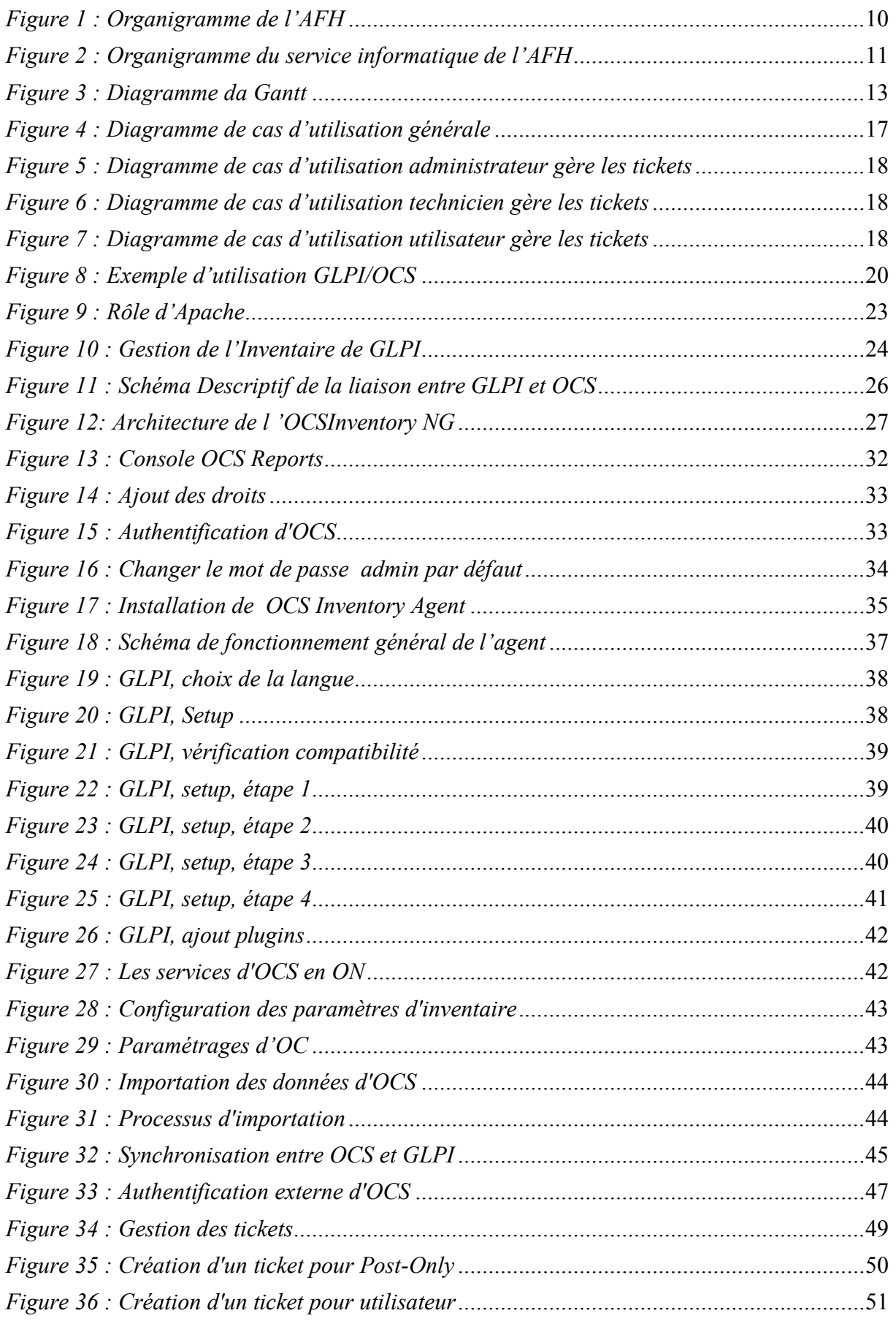

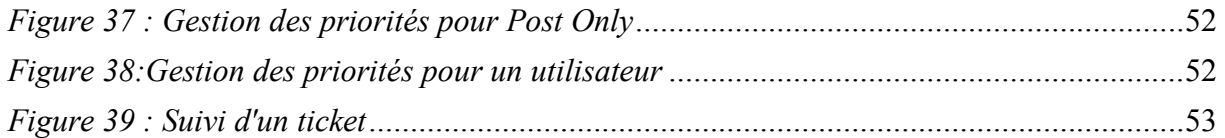

### *Introduction Générale*

<span id="page-8-0"></span> **D**e nos jours les systèmes d'information sont de plus en plus complexes, ce qui est vigoureusement lié à l'évolution et à la complexité des organisations. En effet, l'informatisation et la centralisation des données sont devenus les éléments primordiaux d'une transformation numérique réussie. Ce n'est pas le volume d'une base de données qui les rend complexes mais les interrelations dynamiques entre leurs objets, le maintien de l'intégrité des données quelles que soient les transactions et les pannes matérielles ou logicielles souvent imprévisibles qui amènent les administrateurs des systèmes d'informations à se consacrer uniquement aux interventions quotidiennes et n'avoir ni le temps ni les ressources nécessaires pour développer de nouveaux services avantageux pour leur entreprise.

Dans ce contexte, l'**A**gence **F**oncière d'**H**abitation « l'**AFH** » a décidé de lancer un projet pour recenser et gérer l'intégralité des composantes matérielles ou logicielles d'un parc informatique.

Par le biais de ce projet, la société vise, à moyen terme, d'optimiser le travail des techniciens grâce à une maintenance plus cohérente, ce qui fera l'objet de notre projet de fin d'études qui a pour but de mettre en place la gestion du parc informatique.

En effet, notre rapport est subdivisé en quatre chapitres :

Le premier chapitre présente l'organisme d'accueil, souligne les limites de l'existant et précise les besoins fonctionnels par l'établissement d'une présentation du processus métier.

Puis, dans le deuxième chapitre nous allons faire l'état de l'art, nous spécifierons les besoins fonctionnels et non fonctionnels de notre projet et nous traitons les fonctionnalités du GLPI. Ensuite, dans le troisième chapitre, nous présenterons l'environnement matériel et logiciel de notre application.

Le quatrième chapitre, sera consacré à la présentation de la mise en place de la gestion du parc informatique

Enfin, nous achèverons notre rapport par une conclusion générale qui résume l'ensemble de nos contributions et présente quelques perspectives d'amélioration du présent travail.

### *CHAPITRE* **1 :** *Présentation du Cadre du Projet*

### <span id="page-9-1"></span><span id="page-9-0"></span>**Introduction :**

Dans ce chapitre nous allons, dans un premier temps présenter l'organisme qui nous a accueilli afin d'effectuer notre stage de fin d'études, puis poser la problématique et enfin présenter les phases de déroulement du stage en question.

### <span id="page-9-2"></span>**I. Présentation de l'organisme d'accueil : L'Agence Foncière d'Habitation**

L'**A**.**F**.**H** (L'**A**gence **F**oncière d'**H**abitation) est un établissement public à caractère industriel et commercial, créée en14 Avril 1973 par la Loi susvisée N°73-21, placé sous la tutelle conjointe du Ministre de l'équipement, de l'habitat et de l'aménagement du territoire, doté de la personnalité civile et de l'autonomie financière.

Elle est un acteur majeur dans les domaines de l'aménagement urbain, de l'habitat et de la promotion du milieu citadin, ce qui fait d'elle une

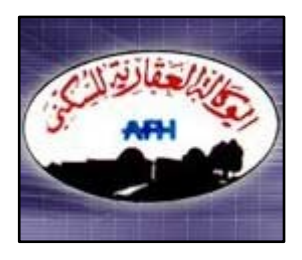

institution de référence en la matière, que ce soit en Tunisie ou même dans d'autres pays.

Elle est chargée de produire des lotissements aménagés et de contribuer à la création d'un environnement urbain sain et harmonieux. Elle participe aussi, par son approche globale, à la création de villes modernes, adaptées aux mutations culturelles et économiques vécues en Tunisie et à travers le monde.

### <span id="page-9-3"></span>**1. Missions de l'AFH :**

l'A.F.H s'engagement à :

- Mettre en œuvre les orientations nationales en matière d'habitat et d'urbanisme.
- $\triangleright$  Créer les conditions les plus favorables pour améliorer l'état du secteur du logement et favoriser l'essor des activités économiques qui lui sont directement ou indirectement attachées.

Et d'accomplir les missions suivantes

- $\checkmark$  Fournir aux secteurs de l'habitat et de l'urbanisme les terrains aménage dont ils ont besoin pour faire face à la demande publique et privée, en veillant particulièrement à la réduction des coûts de production.
- $\checkmark$  Assurer un environnement urbain de qualité qui répond au souci des pouvoirs publics de moderniser les villes tunisiennes et de les adapter aux mutations économiques, culturelles et sociales que connaît le monde actuellement.
- $\checkmark$  Favoriser l'accès au logement à toutes les catégories de la population et particulièrement aux ménages à faibles et moyens revenus.
- $\checkmark$  Soutenir l'effort des municipalités dans la réalisation de leurs projets urbains en mettant en place les infrastructures primaires et secondaires nécessaires.
- Participer à l'effort national de maintien des populations dans leur zone d'origine par la réalisation de projets décentralisés au moindre coût.
- Compléter l'action publique de lutte contre l'habitat anarchique en mettant en œuvre des programmes de relogement appropriés.

### <span id="page-10-0"></span>**2. Organigramme de l'AFH :**

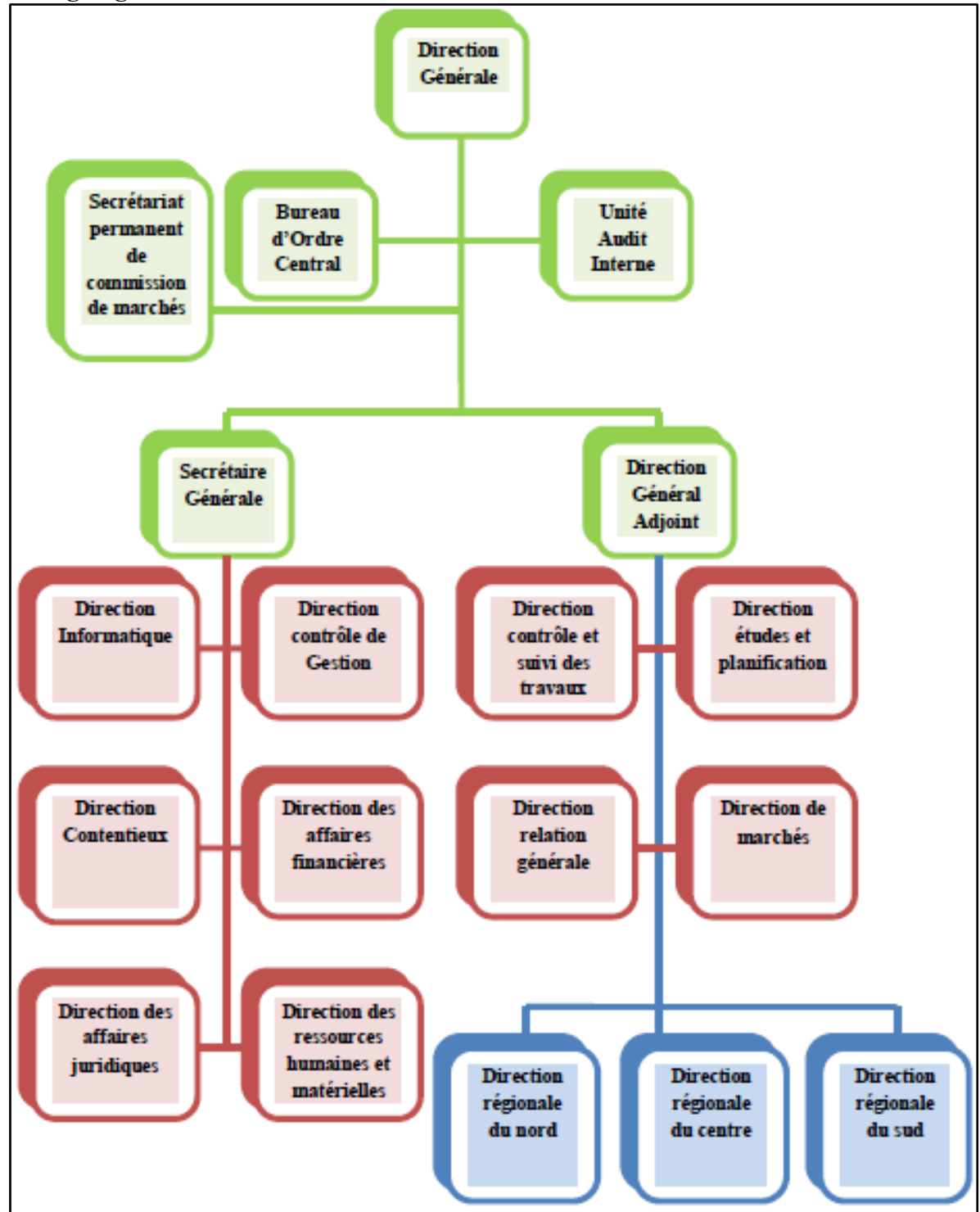

*Figure 1 : Organigramme de l'AFH*

### <span id="page-10-2"></span><span id="page-10-1"></span>**3. Présentation De La Direction Informatique :**

Le département informatique, lieu de déroulement de notre projet, est l'une des plus importantes directions de l'AFH vu qu'il participe dans le développement des ressources informatique et la veille sur le bon déroulement du travail au sein de l'entreprise.

Autre, il responsable du bon fonctionnement des ordinateurs connectés à la salle des serveurs, de la veille sur le bon état du matériel de traitement de l'information, de la gestion des applications opérationnelles et la maintenance logicielle des différentes entités informatiques.

La direction informatique a pour rôle de :

- **-** Elaborer et exécuter le plan de développement du système informatique en collaboration avec la direction générale et les différents services de l'agence et suivre sa réalisation et son actualisation.
- **-** Gérer les difficultés d'application des systèmes informatique et proposer les solutions adéquates en collaboration avec les différentes directions concernées.
- **-** Contribuer, en collaboration avec la direction générale et les autres structures, à fixer les objectifs des systèmes d'information à court terme et à moyen terme.
- **-** Planifier les objectifs et les ressources humaines, matérielles et logiciels nécessaires associes.
- **-** Comparer périodiquement les réalisations aux prévisions pour détecter d'éventuels écarts significatifs de coût et de délais.
- **-** Veiller à l'efficience du système d'information de l'agence et ce dans ses composantes :
	- Qualité : adéquation aux besoins, fiabilité, cohérence, ergonomie, maintenance. Sécurité : intégrité et confidentialité des données, continuité de l'exploitation, protection du patrimoine matériel et immatériel.
	- Performances : temps de réponse, ouverture, évolutivité.
- **-** Assurer une meilleure gestion et un déploiement des ressources informatiques matérielles et immatérielles pour réaliser les objectifs de l'agence et optimiser la productivité du système informatique.
- **-** Mettre en place une stratégie de sécurité informatique pour la protection du système d'information de l'agence et veiller à son actualisation pour l'adapter aux exigences de l'évolution de son environnement.
- **-** Veiller à la diffusion et à la vulgarisation de la culture d'utilisation des Nouvelles Technologies de l'Information et de la Communication(N.T.I.C) au sein des structures de l'agence afin de mettre en place un système informatique permettant la collaboration, la coordination et la commutation entre les divers services et acteurs.

### **Structure :**

La Direction informatique comporte les services suivants :

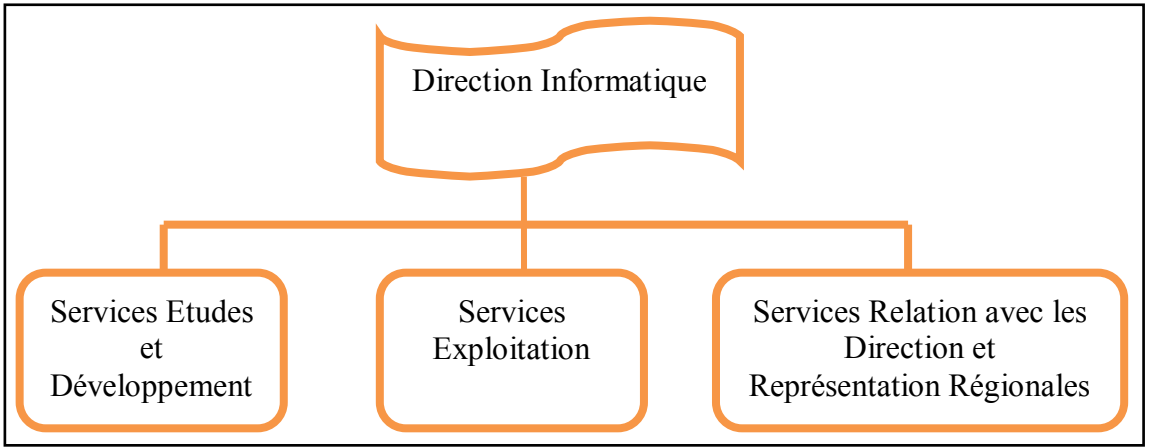

<span id="page-11-0"></span>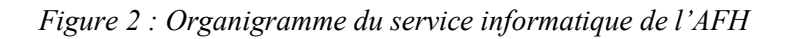

### <span id="page-12-0"></span>**II. Présentation générale du projet :**

Aujourd'hui, la plupart des entreprises, ainsi qu' AFH, gèrent les demandes de tickets et d'inventaires à travers du papier, par fax ou par téléphone , répartis dans différents services, sans corrélation. Mais, le nombre de ces demandes devient très important, la durée pour satisfaire la gestion de parc est trop longue et les informations deviennent difficiles à rapprocher manuellement.

C'est dans le cadre de cette problématique qu'AFH nous a proposée, comme projet de fin d'étude, la mise en place d'une solution de gestion du parc informatique permettant de gérer tous types de demandes.

De sa part l'AFH est totalement consciente du fait que l'information, qu'elle soit quantitative ou qualitative, est un élément clef de toute prise de décision, à ce titre, elle décide d'adopter ce projet dans le cadre de sa stratégie de développement visant à améliorer le niveau des services informatiques au profit des autres départements et à apporter des réponses objectives aux questions stratégiques qu'elle se pose.

### <span id="page-12-1"></span>**III. Problématique :**

L'évolution continue de l'infrastructure informatique de l'AFH rend son système de la gestion de parc informatique de plus en plus complexe. Cependant, pour faire face à cette complexité, il ne suffit pas de maintenir cette infrastructure informatique en procédant simplement à des mises à jour, mais plutôt d'adopter de nouvelles solutions de gestion et d'administration du système d'information.

Aujourd'hui, les responsables informatiques doivent apporter leur contribution au succès de l'entreprise par la bonne administration de son système de gestion du parc informatique et le contrôle continu de la disponibilité de ses services et de son environnement.

L'AFH utilise le papier, le fax et le téléphone pour effectuer les demandes et de surcroit ne permettant pas la génération de système d'information de plus en plus performant.

D'où les inconvénients majeurs qui peuvent être dégagés de cet existant et qui sont :

- Longue durée pour satisfaire les demandes de tickets, inventaire…..
- Problème de stockages d'information et l'accès au système d'information à distance.
- Augmentation, sans cesse, du nombre de demandes par rapport au temps très important pour l'adoption d'un traitement manuel.
- L'inexistence d'une base de données globale.

### <span id="page-12-2"></span>**IV. Phases de déroulement du stage :**

La réalisation de ce projet est passée par les étapes suivantes :

- Etape 1 : Phase de recherche sur la gestion de parc informatique.
- Etape 2 : Etude de l'existant et spécification des besoins.
- Etape 3 : Mise en place du GLPI/OCS (installation/ configuration).
- Etape 4 : Mise en place des Agents OCS Windows/Linux des utilisateurs.
- Etape 5 : Rédaction du rapport.
- Etape 6 : Test et Intégration de l'application.

### Dans deux périodes de temps :

**1ere Période :** réalisation du projet en gérant en fur et à mesure les erreurs

**2eme Période :** réalisation du projet en préparant d'avance les solutions aux erreurs rencontrées dans la période 1

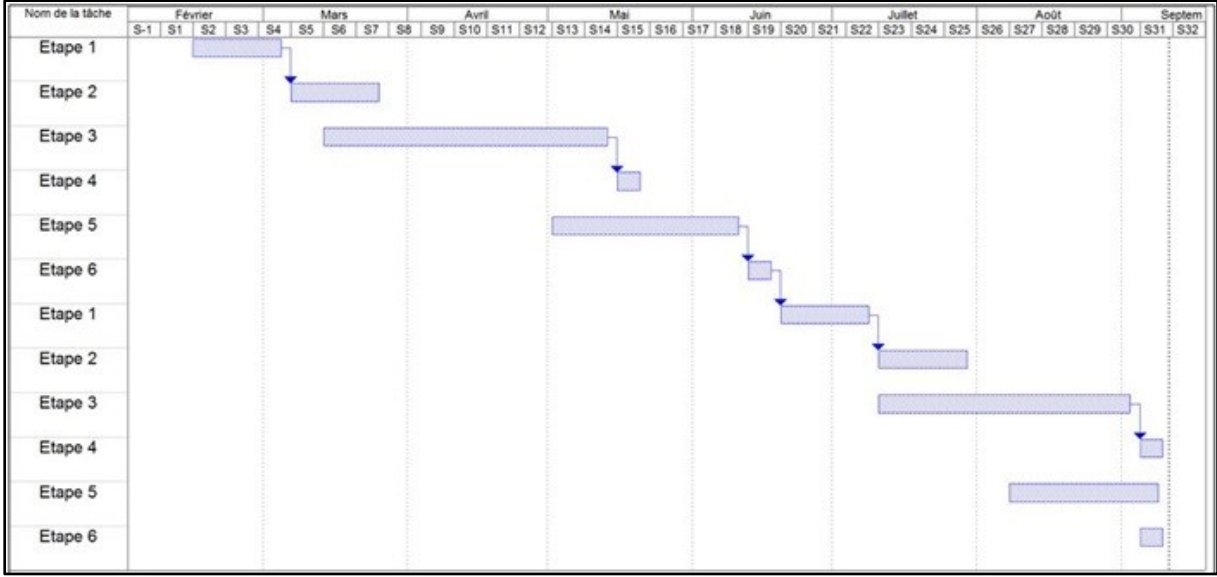

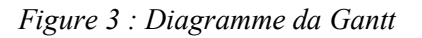

### <span id="page-13-1"></span><span id="page-13-0"></span>Conclusion :

Dans le présent chapitre nous avons exposé la problématique de notre projet, défini les différentes phases de son déroulement et spécifié les besoins.

Dans le chapitre qui suit nous allons étudier l'existant et spécifier les besoins.

### *CHAPITRE* **2 :** *Etat de l'Art*

### <span id="page-14-1"></span><span id="page-14-0"></span>**Introduction :**

Dans ce chapitre nous allons tout d'abord étudier l'existant, analyser et spécifier les besoins, ensuite nous allons proposer une solution et définir les différents modules de GLPI.

### <span id="page-14-2"></span>**I. Etude de l'existant**

L'AFH dispose de ses propres outils de supervision et administration de son réseau informatique qui l'aident à remédier aux problèmes courants et à éviter les risques d'échéance. Dans le but d'améliorer la qualité de ses services informatiques avec les moindres coûts, cet organisme ne cesse d'innover autant dans sa stratégie que dans les technologies qu'elle utilise pour gérer son système d'information.

Afin d'atteindre les objectifs de renforcement et de rentabilité, il est indispensable de bien gérer les applications et les infrastructures.

#### <span id="page-14-3"></span>**1. Comparaison de GLPI avec Isilog Web System et Mandriva Pulse 2**

Pour avoir une bonne comparaison il faut bien choisir les critères selon nous besoins :

#### **1.1 les critères de comparaison**

- Des critères Pour la partie helpdesk :
	- La gestion des incidents sous forme de tickets.
	- La possibilité d'envoyer des mails depuis un ticket.
	- La possibilité de transférer un ticket d'un technicien à un autre.

- La possibilité d'éditer des rapports concernant les tickets, la durée moyenne de résolution, la répartition par technicien…

- Des critères Pour la Gestion de Parc :
	- La possibilité d'effectuer un inventaire.
	- La gestion multi-sites.
	- La possibilité de créer des comptes d'administration et de leur affecter ou non certains droits.
	- La différenciation entre un poste de travail et un serveur.
	- La gestion des imprimantes (avec garantie).
	- La possibilité de lancer directement un outil de prise de contrôle à distance.
- Des critères généraux :
	- les tarifs.
	- La présence ou non d'un support d'aide.
	- La possibilité d'effectuer des mises à jour du logiciel.
	- La facilité de déploiement et d'installation.

- L'aisance de prise en main pour les utilisateurs.

Pour notre exemple dont nous visons à comparer GLPI avec ISILOG WEB SYSTEM et MANDRIVA PULSE 2 le choix de ces deux solutions est basé sur le prix vue la grande différence entre leurs couts, et le principe de fonctionnement qui est aussi très différent.

### **1.2 ISILOG WEB SYSTEM**

Isilog Web System s'appuie sur une architecture client-serveur. En effet un serveur Isilog Web System collecte les informations transmises par l'agent de scan installé sur chaque poste, et permet de classer et organiser les informations remontées, ces informations sont cependant accessibles uniquement depuis ce serveur.

L'agent de scan des postes de travail doit être installé manuellement.

Isilog Web System ne contient pas de FAQ (Foire Aux Questions). .

Les possibilités d'évolution de cette solution sont très bonnes, mais le coût des modules complémentaire à mettre en place est très élevé. Ce coût est du au fait que seul Isilog a le droit de développer de nouveaux modules pour Isilog Web System.

La mise en place de cette solution est assez compliquée, puisqu'il faut créer et administrer complètement le serveur de base de données sur lequel s'appuiera le serveur Isilog. Le prix est très élevé.

Il faudra un temps d'adaptation avant de maitriser l'interface, vue son complexité.

Il n'est pas possible de faire le déploiement automatique de l'agent de scan, dont chaque nouvelle machine doit être scannée localement, et c'est au serveur de mettre à jour ses données automatiquement, mais le passage sur chaque poste la première fois est un paramètre déterminant.

### **1.3 MANDRIVA PULSE 2**

 Mandriva Pulse 2 est un module de Mandriva serveur, ce module est dédié à la collecte d'informations d'un parc informatique, dans le but d'automatiser la fonction d'inventaire. Ainsi, après le déploiement du programme de scan des postes de travail, la base de données est remplie automatiquement par les valeurs relevées lors de l'inventaire.

L'installation est très simple et rapide, et ne demande aucune compétence particulière. Par contre, le classement des données n'est pas très ergonomique, il faut un temps d'adaptation.

Le module Mandriva a de très bons arguments avec la gestion du déploiement, le déploiement est régulé d'applications, de patchs, de mises à jour ainsi que l'outil de régulation de la bande passante.

La communauté d'utilisateurs de Pulse est assez réduite, de plus, le support technique est payant.

### **1.4 Synthèse**

Pour **GLPI,** dont nous le détaillerons dans le chapitre suivant, il répond parfaitement à nous besoins.

**Mandriva Pulse 2** est très performant mais tiré vers le bas par son coût réel et son absence de support gratuit.

**Isilog** est lui bien moins performant et moins polyvalent. Il ne saura par exemple pas répertorier les switchers et les bornes wifi, ce qui ne correspond pas avec nos objectifs.

En conclusion, GLPI répond à toutes nos exigences et propose de nombreuses possibilités d'évolution. Le support est excellent de par la taille impressionnante de la communauté d'utilisateurs.

Son utilisation, bien qu'assez complexe, est intuitive.

Enfin, la sauvegarde et la restauration sont très simples à mettre en place.

### <span id="page-16-0"></span>**II. Analyse des besoins :**

### <span id="page-16-1"></span>**1. Spécification des besoins :**

#### **1.1. Identification des cas d'utilisation et des acteurs**

Les cas d'utilisations sont les fonctionnalités qu'offre le système afin de produire une plus value attendue pour chaque utilisateur potentiel. Un cas d'utilisation spécifie une séquence d'actions que le système effectue.

#### **Identification des acteurs :**

L'acteur est celui qui bénéfice du système, et pour des raisons de sécurité l'accès n'est autorisée, que pour les utilisateurs spécifiés dont chacun à ses propre droits d'accès a l'interface, donc l'entrée est assuré par le saisie du login et du mot de passe

, dans notre cas on identifie 3 acteurs qui sont :

- **-** Acteur (1) : l'administrateur : super user ; root, ayant tout les droits ; configuration système, contrôle et suivi des tickets,
- **-** Acteur (2) : le technicien : user, fait la gestion de tickets, reçoit les notifications de l'administrateur
- **-** Acteur (3) : l'utilisateur : user ; crée des tickets, reçoit les notifications de l'administrateur et du technicien

### **1.2. Diagramme des cas d'utilisation du système**

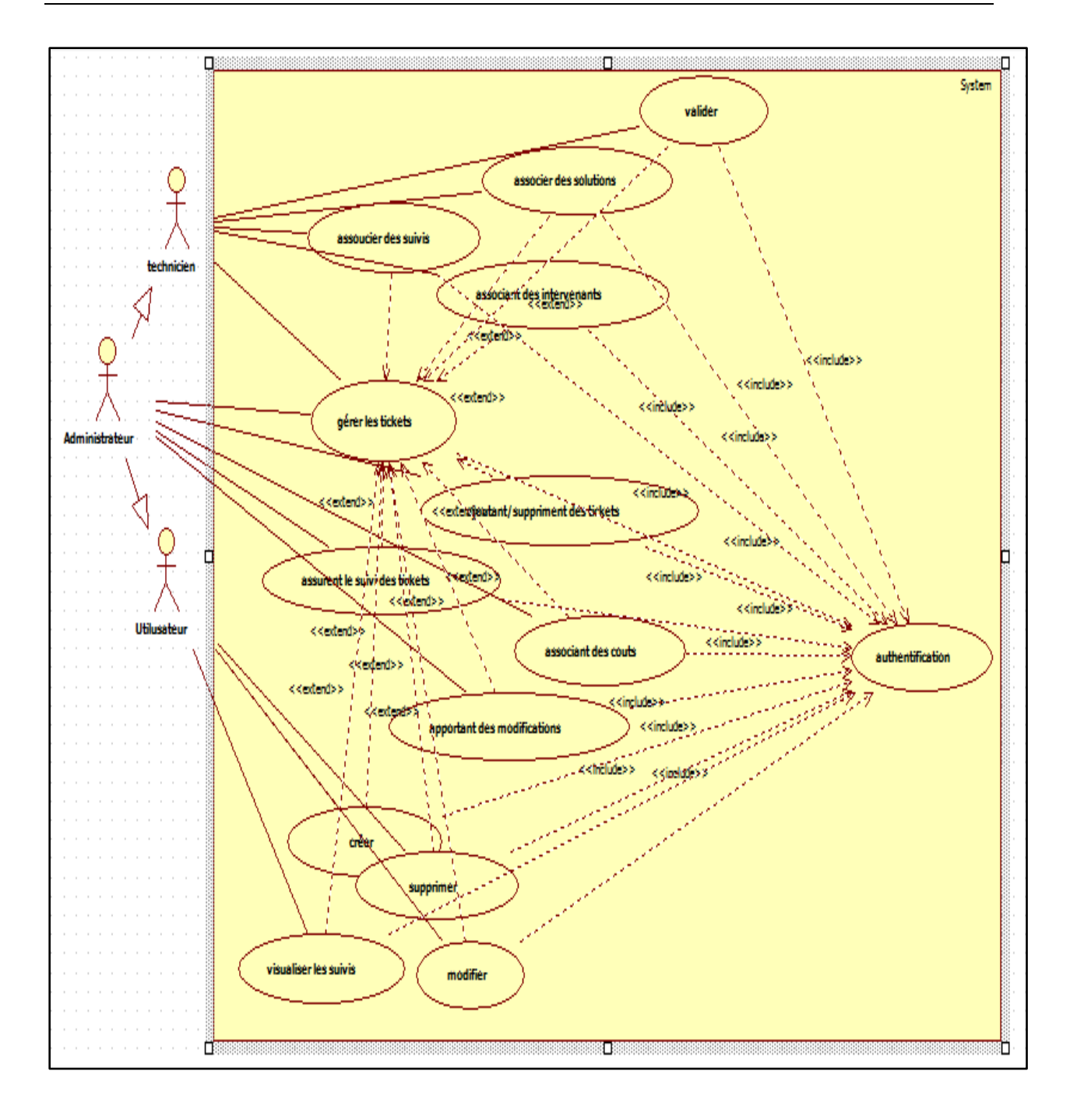

<span id="page-17-0"></span>*Figure 4 : Diagramme de cas d'utilisation générale*

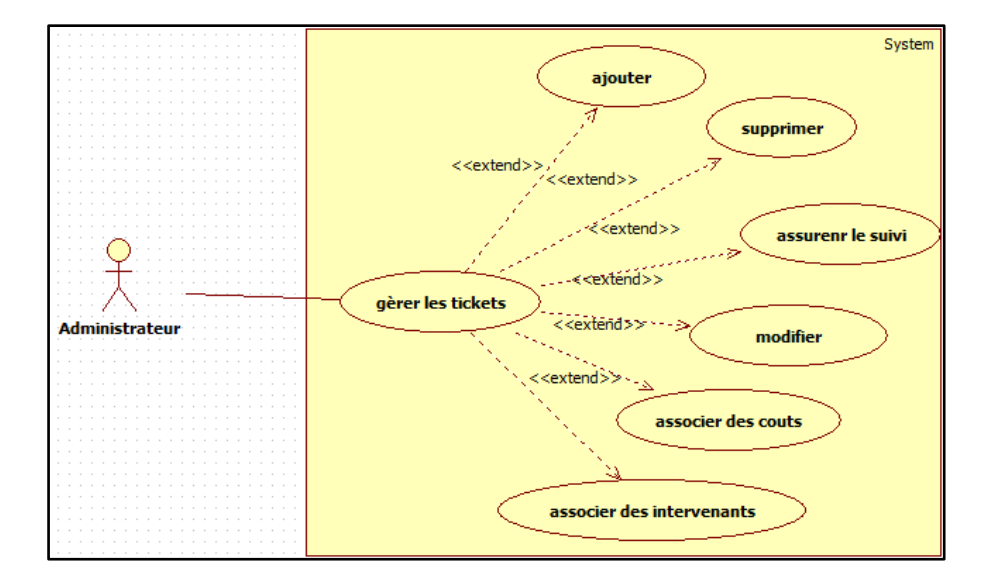

<span id="page-18-0"></span>*Figure 5 : Diagramme de cas d'utilisation administrateur gère les tickets*

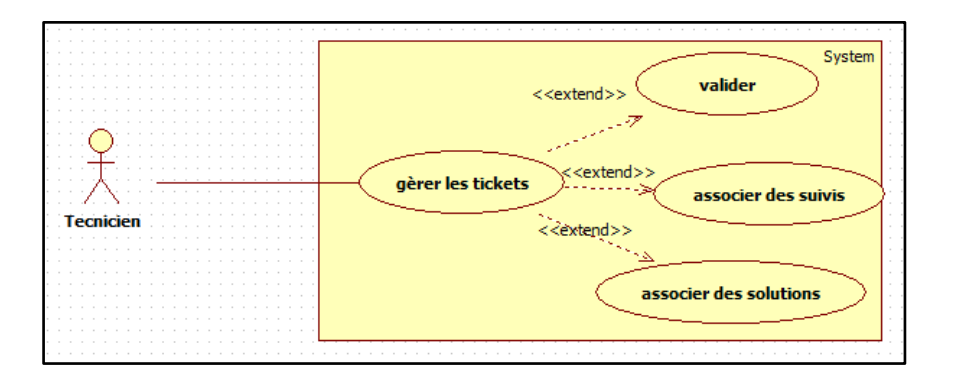

*Figure 6 : Diagramme de cas d'utilisation technicien gère les tickets*

<span id="page-18-1"></span>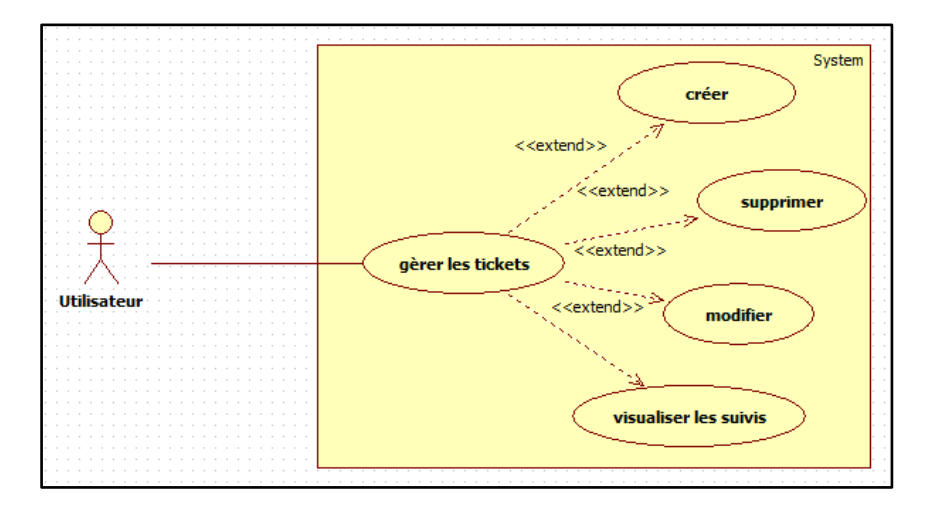

<span id="page-18-2"></span>*Figure 7 : Diagramme de cas d'utilisation utilisateur gère les tickets*

### <span id="page-19-0"></span>**2. Besoins non Fonctionnels :**

 Cette application doit permettre aux personnels d'envoyer des tickets GLPI et des demandes de réservations ou d'achats du matériel informatique.

 L'interface de l'application doit permettre l'accès au GLPI pour les parties gestion des incidents et Helpdesk.

 $\triangleright$  L'interface graphique de l'application doit être simple à manipuler par tous les utilisateurs.

### <span id="page-19-1"></span>**3. Solution proposée :**

Pour les raisons précédemment indiquées, les administrateurs réseaux doivent répondre à ces besoins de plus en plus exigeants et proposer plus de performance. Pour réussir à satisfaire ces demandes, le service informatique de l'AFH a décidé d'utilisé des outils spécifiques à la gestion du parc informatique comme GLPI (Gestion Libre de Parc Informatique)**.** Notre choix a été porté sur cet outil car c'est une solution open-source contrairement à d'autres applications de gestion de parc informatique, citons l'exemple de Clarilog, Isilog Web System, GIMI et Mandriva Pulse 2 qui sont des logiciels payants et coûteux, de plus notre application choisie est un outil de gestion de parc informatique et de helpdesk, il permet de gérer l'ensemble des problèmes techniques.

Chaque personnel peut envoyer un ticket GLPI dans lequel il peut exprimer un besoin matériel ou logiciel. Le service informatique reçoit ensuite ce ticket et penche sur la résolution du problème en question.

Cet outil a été relié à l'application OCS Inventory (Open Computer and Software Inventory) qui est chargé des inventaires concernant la configuration des machines du réseau et des logiciels qui y sont installés .Ces deux applications sont complémentaires car GLPI fait synchroniser les données collectées par OCS.

La figure suivante présente un exemple d'utilisation de GPLI et OCS dans la gestion du parc informatique :

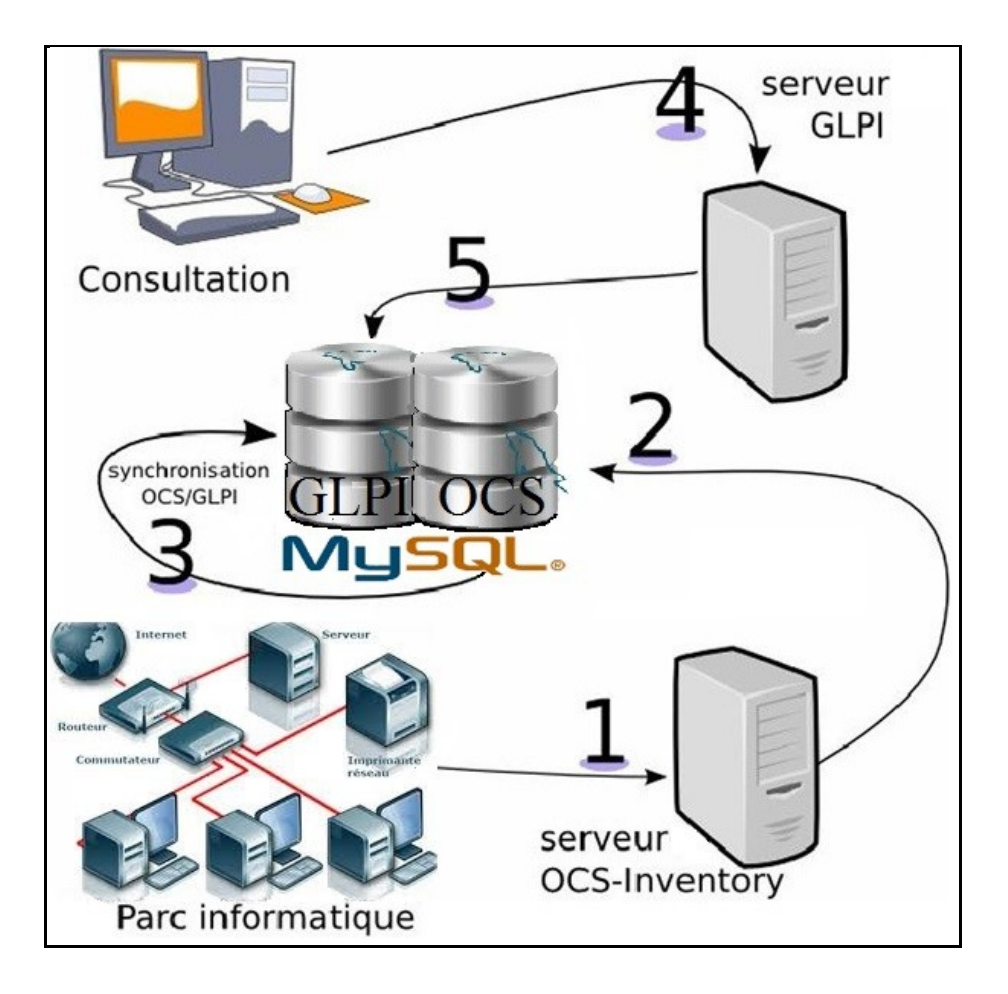

*Figure 8 : Exemple d'utilisation GLPI/OCS*

### <span id="page-20-4"></span><span id="page-20-0"></span>**III. Les modules :**

### <span id="page-20-1"></span>**1. Module Inventaire :**

Ce module permet de faire l'inventaire des ordinateurs, des moniteurs, des logiciels, du matériel réseau, des périphériques, et de les gérer de manière unitaire ou globale. La gestion unitaire correspond à une gestion classique (un périphérique pour un ordinateur) alors que dans la gestion globale, le périphérique devient un élément virtuel global qui sera connecté à plusieurs ordinateurs.

### <span id="page-20-2"></span>**2. Module Assistance :**

Ce module permet aux utilisateurs de saisir, suivre et traiter des tickets, de faire la gestion du planning. Il comporte aussi la visualisation des statistiques, de deux façons ;

- $\checkmark$  de façon globale : c'est-à-dire générale exemple : d'afficher le nombre de tickets ouverts, le nombre de tickets fermés …. etc
- $\checkmark$  de façon unitaire : c'est-à-dire d'afficher les statistiques par ticket via un menu déroulant
- <span id="page-20-3"></span>**3. Module Gestion :**

Ce module intègre la gestion des fournisseurs, la gestion des contacts, la gestion des budgets, la gestion des contrats, la gestion des documents associable à quasiment tout type d'objet présent dans GLPI, voire :

- Budget.
- Contrat.
- Entité.
- Fournisseur.
- Tout type de matériel (*Imprimante, Ordinateur, Moniteur...*).
- Licence.
- Logiciel.
- Ticket.
- Consommable.

### <span id="page-21-0"></span>**4. Module Outils :**

Ce module permet aux utilisateurs de gérer les notes, la base de connaissance, les réservations ainsi que de générer des rapports, et permet de faire l'administration des utilisateurs par leurs profils ou par les leurs attribués des habilitations, de faire l'administration des groupes, la configuration de l'intégration avec les sources d'authentification externes, prises en charges par GLPI tels que :

- l'annuaire LDAP [4];
- le serveur de messagerie …etc

### <span id="page-21-1"></span>**5. Module Administration :**

Ce module permet d'administrer les utilisateurs, groupes, entités, profils, règles et dictionnaires et offre des outils de maintenance de l'application (sauvegarde et restauration de base, vérification de nouvelle version disponible).

### <span id="page-21-2"></span>**6. Module Configuration :**

Le module configuration permet d'accéder aux options de configuration générale de GLPI : les notifications, les collecteurs, les tâches automatiques, l'authentification, les plugins et les liens externes protocoles.

### <span id="page-21-3"></span>**Conclusion :**

Dans ce chapitre nous avons détaillé Les notions générales et les nouveaux concepts à étudier sur le niveau théorique et technique, et de définit les modules que contient le GLPI, ainsi que les principales fonctions de chacun.

Dans le chapitre qui suit nous allons définir les outils utilisés et notre choix technique.

### <span id="page-22-0"></span>**CHAPITRE 3 : La solution GLPI & OCSInventory -NG**

### <span id="page-22-1"></span>**Introduction :**

Dans le présent chapitre, nous entamons la description de l'environnement logiciel. Nous illustrons tout d'abord le choix technique utilisé pour la configuration de la solution proposée. Le choix des outils de travail doit répondre aux besoins de l'entreprise en termes de la grandeur du parc informatique, du temps et de coût d'installation.

### <span id="page-22-2"></span>**I. Pourquoi REHEL CentOS?**

CentOS est une distribution linux basée sur Red Hat et destinée à fournir un système convivial, ergonomique, libre et gratuit y compris pour les entreprises. Aussi avec CentOS nous n'avons plus besoin de se soucier des virus plus de tranquillité, facilité d'accès à tous les logiciels, utiliser tout le potentiel de votre bande passante, CentOS ne s'alourdit pas au fil des mois sans modification, pas besoin de défragmenter .Encore dés que vous avez une question/problème, la document CentOS saura vous guider et les forums sont très réactifs pour vous donner un coup de main et le plus important que linux est un système très sécurise, les droit des fichiers et application sont mieux gères.

### <span id="page-22-3"></span>**II. Apache :**

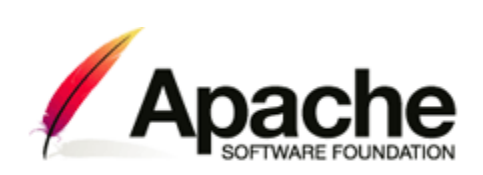

Apache HTTP Server, souvent appelé Apache, est un logiciel de serveur HTTP produit par l'Apache Software Foundation.

Un serveur http est une machine qui permet d'héberger des sites internet. C'est l'un des serveurs web gratuit.

Apache est conçu pour supporter de nombreux modules lui donnant des fonctionnalités supplémentaires tels que l'interprétation des langages Perl, PHP et Python, serveur proxy, Common Gateway Interface, Server Side Includes, réécriture d'URL, négociation de contenu, protocoles de communication additionnels, etc. Les possibilités de configuration d'Apache sont une fonctionnalité phare. Le principe repose sur une hiérarchie de fichiers de configuration, qui peuvent être gérés indépendamment. C'est notamment utile aux hébergeurs Web qui peuvent ainsi servir les sites de plusieurs clients à l'aide d'un seul serveur HTTP. Pour les clients, cette fonctionnalité est rendue visible par le fichier ".htaccess". Ainsi, dès qu'un bug ou une faille de sécurité est décelée, ceux-ci sont rapidement corrigés et une nouvelle version de l'application est éditée.

 **ROLE :** rôle d'Apache est d'écouter les requêtes mises par les navigateurs, de rechercher la page web demandée et la renvoyer.

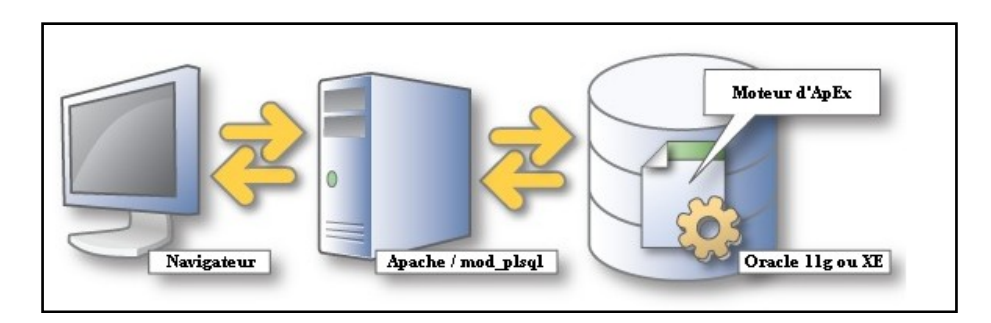

*Figure 9 : Rôle d'Apache*

### <span id="page-23-2"></span><span id="page-23-0"></span>**III. MySQL :**

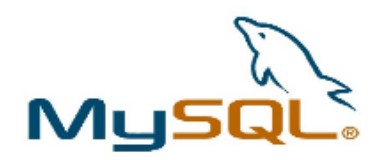

MySQL est un gestionnaire de base de données libre. Il est très utilise dans les projets libres et dans le milieu industriel.

 **ROLE :** rôle de MySQL est de stocker les données, sous forme des table et de permettre la manipulation de ces données à travers le langage de requête SQL.

### <span id="page-23-1"></span>**IV. PHP :**

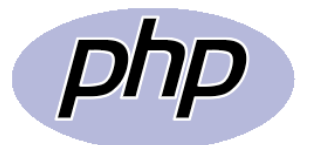

PHP est un langage de programmation libre, c'est le langage de scripts les plus actifs sur le web.

 **ROLE :** rôle de PHP est Principalement utilise pour être exécute par un serveur http, mais il peut fonctionner comme n'importe quel langage interprété en utilisant les scripts et son interpréteur sur un ordinateur. PHP permet de développer des scripts suivant le modèle procédural et/ou le modèle objet. On désigne PHP comme une plate-forme plus qu'un simple langage.

### <span id="page-24-0"></span>V. **Gestion libre de parc informatique (GLPI) :**

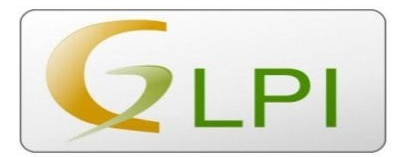

GLPI est une application open source libre, distribuée sous licence GPL destinée à la gestion de parc informatique.

GLPI est composé d'un ensemble de service web écrits en PHP qui permettant de recenser et gérer l'intégralité des composants matérielles et logicielles d'un parc informatique, et ainsi d'optimiser le travail des techniciens grâce à une maintenance plus cohérente.

GLPI se présente comme une interface web, développée en PHP.

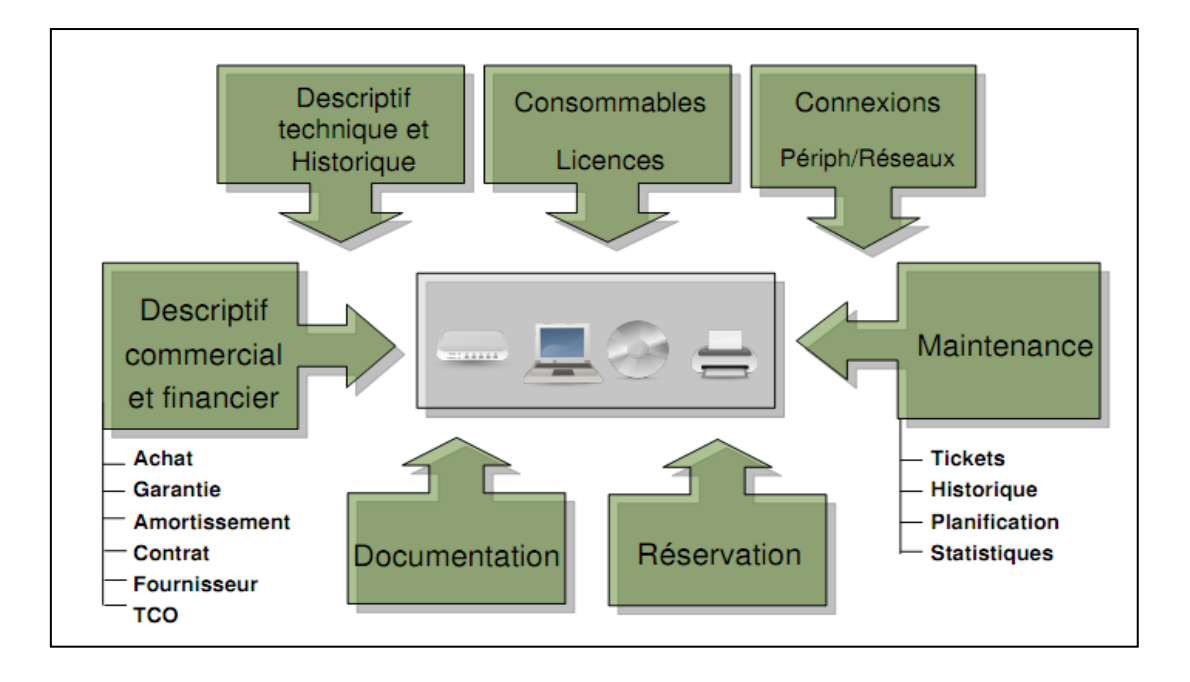

*Figure 10 : Gestion de l'Inventaire de GLPI*

### <span id="page-24-2"></span><span id="page-24-1"></span>**1. Fonctionnalités :**

Les fonctionnalités principales de l'application s'articulent autour des axes suivants :

- $\checkmark$  Inventaire des ordinateurs, périphériques, réseau, imprimantes et consommables associés ; notamment grâce à un interfaçage d'OCS Inventory ou Fusion Inventory [1].
- Gestion des licences (acquises, à acquérir, sites...) et des dates d'expiration.
- Affectation du matériel par zone géographique (salle, étage...) par groupes d'utilisateurs et par utilisateurs ;
- Gestion informatique administratives et financières (achat, garantie et extension, amortissement ;
- $\checkmark$  Gestion des états de matériel ;
- $\checkmark$  Gestion des demandes d'intervention pour tous les types de matériel de l'inventaire dans le respect des bonnes pratique ITIL[5] ;
- Gestion des accords au niveau de service  $(SLA [6])$ ;
- $\checkmark$  Gestion du planning et export au format ICal pour assistant personnel;
- $\checkmark$  Interface pour permettre à l'utilisateur final de déposer une demande d'intervention ;
- Gestion des entreprises, contrats, documents liés aux éléments d'inventaire ;
- $\checkmark$  Réservation de matériel ;
- $\checkmark$  Gestion d'un système de bases de connaissances hiérarchiques, gestion d'une FAQ publique et, ou privée ;
- Génération de rapports sur le matériel, de rapports réseau, de rapports sur les interventions.

De plus, GLPI présente de nombreux plugins venant ajouter d'autres fonctionnalités à la liste présente comme la génération d'une représentation graphique de réseau et de ses composants, l'émission d'alertes supplémentaires et la mise à disposition de web services.

### <span id="page-25-0"></span>**2. Aspect technique :**

GLPI utilise les technologies suivantes :

- $\checkmark$  PHP 5.4 et plus
- MYSQL pour la base de données
- $\checkmark$  HTML pour les pages web
- $\checkmark$  CSS pour les feuilles de style
- XML pour la génération de rapport
- $\checkmark$  Le serveur web Apache
- $\checkmark$  Le navigateur

### <span id="page-25-1"></span>**VI. Open Computers and Software Inventory Next Generation (OCS Inventory NG):**

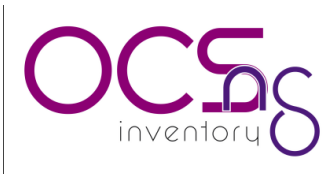

Open Computer and software Inventory Next Generation est une application construite pour aider l'administrateur système ou réseau à garder un œil sur la configuration des machines du réseau et sur les logiciels qui y sont installés.

Le dialogue entre les machines clientes et le serveur de gestion est basé sur les standards actuels, protocole HTTP et formatage des données en XML.

Le serveur de gestion fonctionne avec Apache/MySQL/PHP/Perl [7], sous Linux ou Microsoft Windows NT/2000/XP/2003.

L'objectif de cet outil est de remonter automatiquement les informations des ordinateurs (PC Windows, Linux, Mac) connectés au réseau, notamment la liste des logiciels installés.

Pour ceux qui ne sont pas connectés au réseau, il est possible de faire tourner localement l'agent (l'outil qui remonte les informations) puis de récupérer les fichiers et les incorporer.

Ce n'est pas très dynamique mais parfois nécessaire.

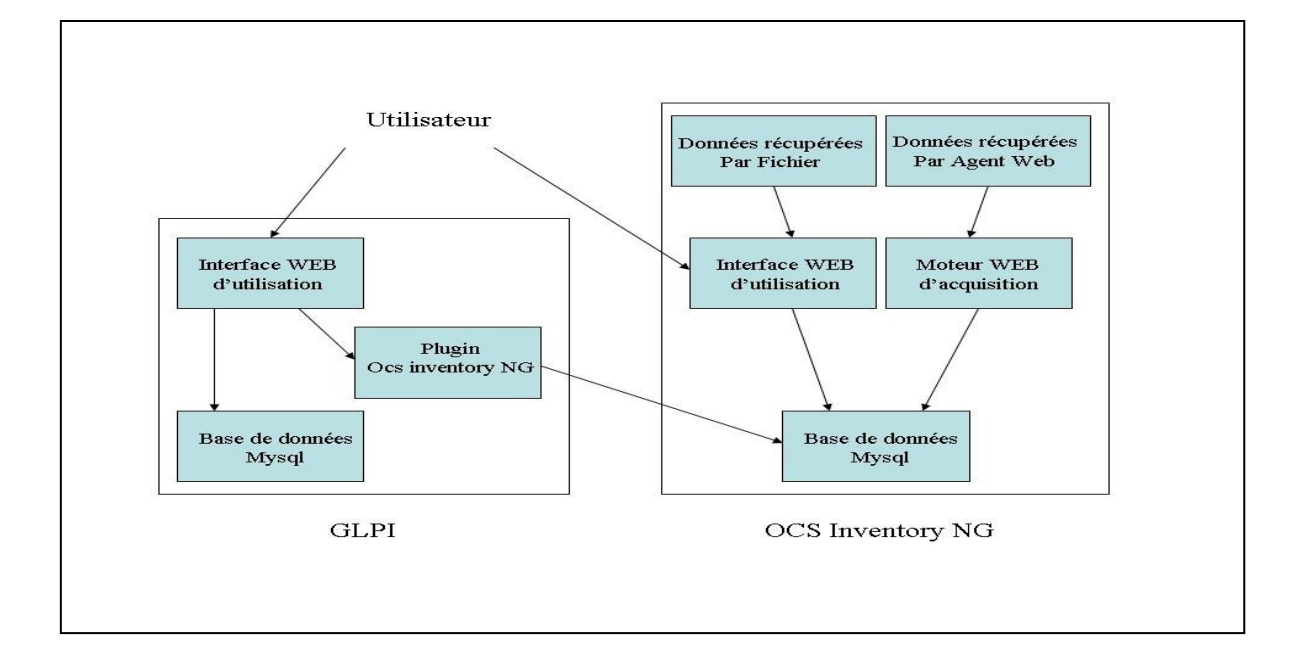

*Figure 11 : Schéma Descriptif de la liaison entre GLPI et OCS*

<span id="page-26-0"></span>OCS Inventory permet notamment :

 D'automatiser les inventaires des périphériques connectés au réseau informatique ainsi que leurs composants matériels et logiciels.

- $\checkmark$  De connaitre les logiciels et les composants installés sur les ordinateurs de ce réseau avec mise à jour automatique des éléments inventoriés.
- $\checkmark$  De procéder à une gestion minimale du parc.
- $\checkmark$  De télédistribuer des fichiers et des applications

OCS Inventory NG collecte les informations suivantes :

- $\times$  BIOS
- $\checkmark$  Processeurs
- $\checkmark$  Slots mémoire
- $\checkmark$  Mémoire physique totale
- $\checkmark$  Taille totale du Swap
- $\checkmark$  Périphérique d'E/S
- Ports système
- $\checkmark$  Slots système
- $\checkmark$  Contrôleurs système
- Périphériques de stockage
- $\checkmark$  Partitions logiques
- $\checkmark$  Carte son
- Carte vidéo
- $\checkmark$  Moniteurs
- $\checkmark$  Modems téléphoniques
- Carte réseau
- $\checkmark$  Imprimantes
- Système d'exploitation
- Logiciels
- Valeurs de registre
- $\checkmark$  Description de la machine

### <span id="page-27-0"></span>**1. Architecture d'OCS Inventory NG :**

L'architecture d'OCS Inventory NG inclut aussi des fonctionnalités de mise à jour automatisée des agents depuis le serveur de gestion.

Le serveur de gestion comporte 4 composants principaux :

 $\checkmark$  Le serveur de base de données stocke les informations d'inventaire.

 $\checkmark$  Le serveur de communication gère les communications HTTP entre les agents et le serveur de base de données.

 $\checkmark$  Le serveur d'administration autorise les administrateurs à interroger la base de données via leur navigateur favori.

 $\checkmark$  Le serveur de déploiement a besoin de n'importe quel serveur web avec un SSL [8] activé.

Ces composants peuvent être installés sur une seule et même machine, ou bien sur plusieurs afin de répartir la charge système. Pour plus de 5000 machines inventoriées, il fallait installer au moins 2 machines différentes, une pour le serveur de base de données et une autre pour le serveur de communication et le serveur d'administration.

Le serveur de base de données utilisé actuellement est MYSQL 5.6.

Le serveur de communication requiert le serveur de communication Apache 1.3.X/2.X et il est écrit en PERL, comme un module Apache.

Le serveur d'administration est écrit en PHP et fonctionne avec le serveur de communication Apache. L'agent Windows est écrit en C++ (MS Visual C++ Service Pack 5 ou plus et MS Platform SDK).

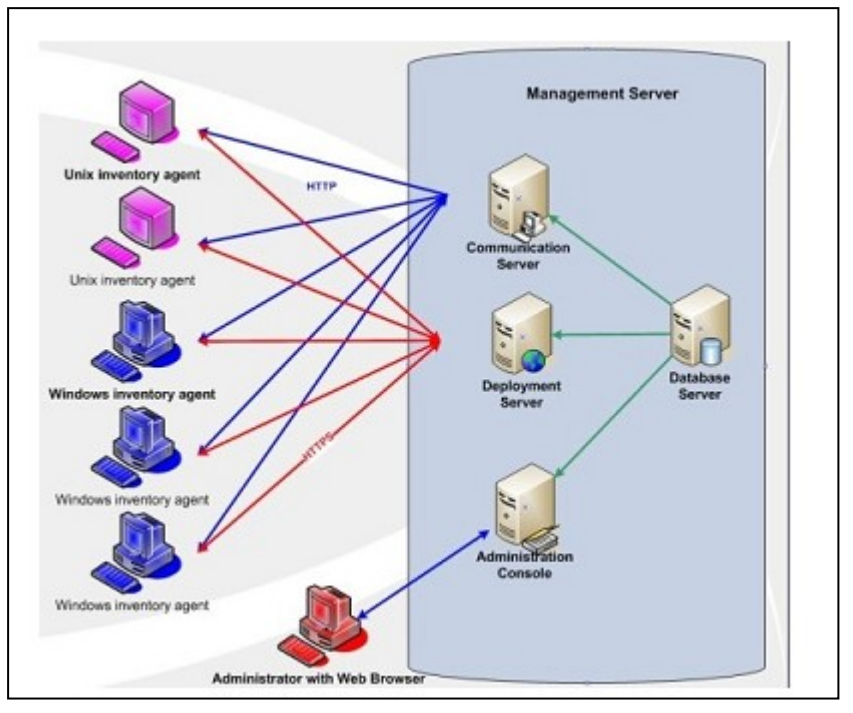

*Figure 12: Architecture de l 'OCSInventory NG*

### <span id="page-27-2"></span><span id="page-27-1"></span>**VII. OCS Inventory NG Agent Windows:**

OCS Inventory Agent est un nouveau outil permettant de déployer l'agent OCS Inventory NG sous forme de service Windows par login script ou GPO, même si l'utilisateur connecté ne dispose pas des privilèges administrateur.

L'agent inventaire est un petit exécutable qui peut être lancé via le script d'ouverture de sessions d'utilisateurs. Cet agent scanne les disques durs du PC, interroge le système, détermine la configuration et enregistre les résultats dans la base de l'exploitation.

### <span id="page-28-0"></span>**Rôle de l'agent :**

Le serveur de base de données héberge des informations en provenance des postes clients de parc informatique que l'on souhaite inventorier.

Ces données permettent à l'administrateur du parc d'être au courant du matériel constitutif des machines clientes, de leurs paramètres réseaux et des logiciels utilisés.

Cela implique, sur un poste client la succession de deux opérations. D'une part l'inventaire matériel, logiciel et réseaux et d'autre part l'envoi des données collectées vers le serveur de communication.

Ces deux opérations sont effectuées par l'agent OCS Inventory NG qui doit être installé sur chaque machine à inventorier.

### <span id="page-28-1"></span>**Conclusion:**

Dans ce chapitre, nous avons présenté une étude de l'ensemble des outils choisis pour la réalisation de notre application.

Dans celui qui suit, nous allons décrire les différentes étapes d'implémentation de notre application.

### **CHAPITRE 4 : Réalisation**

### <span id="page-29-1"></span><span id="page-29-0"></span>**Introduction :**

Dans ce chapitre, nous entamons la partie réalisation qui a pour objectif d'exposer le travail final. Nous commençons par présenter l'environnement matériel et logiciel.

<span id="page-29-2"></span>On finira par exposer les interfaces permettant l'installation et la configuration de l'application.

### **I. Environnement de travail :**

La direction informatique nous a imposé de réaliser l'application sous un serveur qui aura comme système d'exploitation RHEL (Red Hat Enterprise Linux) CentOS 6.x. sous une station de travail virtuelle VMware.

Partant de ce fait, nous avons adopté un environnement de travail en adéquation avec ce produit.

### <span id="page-29-3"></span> **1. Environnement matériel :**

Plateforme Système d'exploitation :

Nous avons utilisé RHEL, la distribution de CentOS 6.5, sous VMware.

• Equipements utilisés :

Pour la réalisation du notre application, nous avons utilisé un ordinateur disposant de ces caractéristiques :

- Processeur : Intel Core(™) i5-230M CPU
- $\checkmark$  Fréquence : 2,401 MHZ
- $\checkmark$  Mémoire installée (RAM) : 2,00 Go
- $\checkmark$  Architecture système d'exploitation : 32bits
- $\checkmark$  Disque Dur : 700 GO

Et d'un serveur de caractéristiques :

- $\checkmark$  Fréquence processeur : 2,593 GHZ
- $\checkmark$  Mémoire (RAM) allouée : 1,877 Go
- $\checkmark$  Architecture système d'exploitation : 64bits
- $\checkmark$  Disque Dur Virtuel : 40 GO

### <span id="page-29-4"></span>**2. Environnement logiciel :**

### *2.1 Pré-requis pour l'installation de GLPI :*

Pour ce qui est de l'environnement logiciel, la configuration de GLPI sous notre serveur recommande :

- Apache
- MySQL
- PHP
- OCS Inventory-NG server
- OCS Inventory-NG Agent Windows
- OCS Inventory-NG Agent Linux

### <span id="page-30-0"></span>**II. Mise en place de la solution :**

Toute au long du processus de mise en place, il est nécessaire à chaque fois de redémarrer Apache. Pour que les changements seront pris en compte par le serveur web.

### <span id="page-30-1"></span>**1. Mise en place des pré-requis :**

Après une installation et configuration réseau de notre distribution choisie RHEL CentOS 6.5 sous une machine virtuelle, nous devrions d'abord ajouter le Webtatic du dépôt [EPEL](https://fedoraproject.org/wiki/EPEL) (Extra Packages for Enterprise Linux) de yum ; le référentiel d'informations correspondant à notre version CentOS: qui est dans notre cas CentOS 6.5, et une petite vérification de log vers un site web connu tel-que www.google.com, nous mettons en place les prés-requis nécessaires, déterminées dans les commandes suivantes :

```
[root@SRV-GLPI-OCS ~]# yum install -y httpd httpd-devel mod perl mod php mod ssl
php-gd php-mysql php-mbstring php perl
[root@SRV-GLPI-OCS ~]# yum install -y perl-XML-Entities perl-Compress-Zlib perl-
DBI perl(DBD::mysql) perl-Net-IP perl-Apache2-SOAP perl-Apache-DBI
```
Et l'installation du serveur MySQL en mode compilé :

```
[root@SRV-GLPI-OCS ~]# yum install -y mysql-server mysql make
```
Nous configurons les deux serveurs apache et MySQL en runlevel, pour qu'ils soient pris en compte au démarrage,

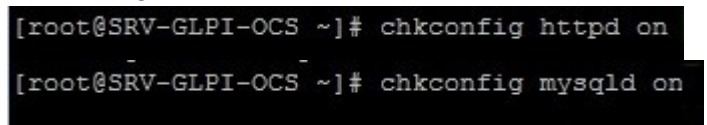

Et les démarrées avec :

```
[root@SRV-GLPI-OCS ~]# service httpd start
[root@SRV-GLPI-OCS ~]# service mysqld start
```
MySQL et apache sont fonctionnels, il est possible de créer les bases de données des deux serveurs OCSInventory et GLPI.

Pour la base de données nommée 'ocsweb' du serveur OCSInventory-server ayant comme utilisateur 'ocs' procurant sur elle tout les droits, identifier par un mot de passe 'ocspwd' :

[root@SRV-GLPI-OCS ~]# mysql -u root -p

mysql> create database ocsweb character set utf8;

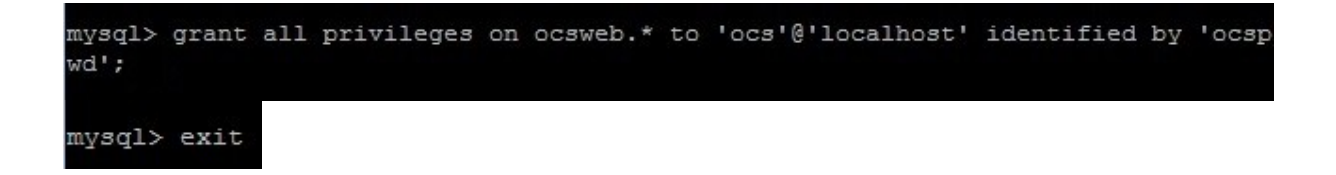

Pour la base de données 'glpidb' du serveur GLPI ayant comme utilisateur 'glpiuser' procurant sur elle tout les droits, identifier par le mot de passe 'glpipwd' :

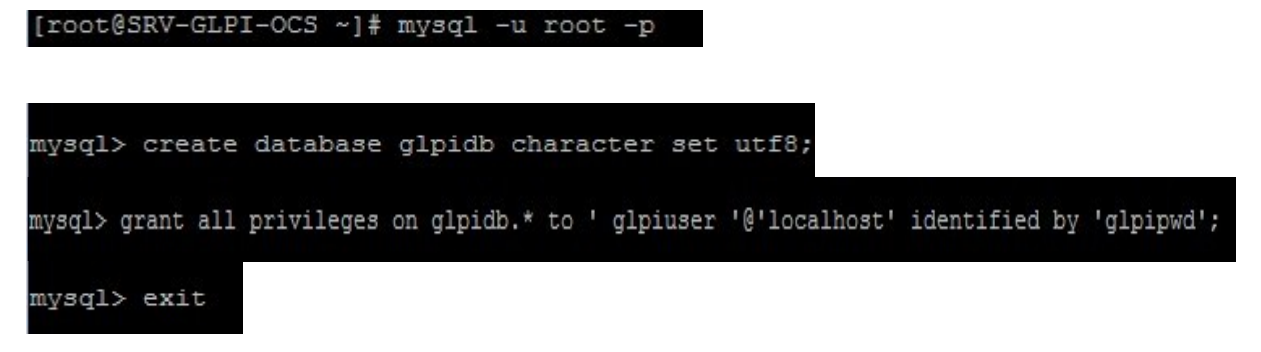

### <span id="page-31-0"></span>**2. Mise en place d'OCS Inventory :**

### *2.1 Installation d'OCS Inventory NG :*

Dans le cas présent, le serveur de base de données, le serveur de communication et le serveur d'administration sont regroupés sur la même machine qui fera donc notre office de serveur de gestion de parc.

Il est nécessaire de disposer des droits d'administration afin d'installer OCS Inventory NG sur un serveur Red Hat CentOS 6.5.

Les étapes d'installer l'OCS Inventory NG sont à la suite :

- Télécharger l'archive en tar.gz, de la version d'OCSInventory-server choisie, par la commande wget, dans notre cas c'est la version 2.1.1 parce que les agents Windows et Linux se trouvent dans la même version 2.1.1 d'OCSInventory-server sur internet gratuitement, sachons qu'il est important de prendre l'agent de même version que le serveur OCS installé.
- Ensuite le décompresser.

.

[root@SRV-GLPI-OCS ~]# tar -xvzf OCSNG UNIX SERVER-2.1.1.tar.gz

puis en ce déplaçant dans le dossier désarchivé, nous exécutant le fichier d'installation ayant comme extension '.sh' par la commande . / setup.sh.

[root@SRV-GLPI-OCS ~]# cd OCSNG UNIX SERVER-2.1.1 [root@SRV-GLPI-OCS OCSNG UNIX SERVER-2.1.1]# ./ setup.sh

 $\triangleright$  L'installation est terminée. Il est nécessaire de démarrer la base de données MySQL server et le serveur de communication Apache.

```
[root@SRV-GLPI-OCS ~]# service httpd restart
```
[root@SRV-GLPI-OCS ~]# service mysqld restart

- $\triangleright$  supprimer le fichier d'installation install.php (ou la renommer) pour éviter l'alerte de sécurité qui sera déclencher par OCSInventory lors de son installation en mode console. [root@SRV-GLPI-OCS ~]# rm /usr/share/ocsinventory-reports/ocsreports/install.php
- Changer les droits utilisateurs des fichiers dbconfig.inc.php et de celles du répertoire OCSreports.

```
[root@SRV-GLPI-OCS ~]# chmod 775 /usr/share/OCSinventory-reports/OCSreports/dbconfig.inc.php
[root@SRV-GLPI-OCS ~]# chmod 775 /usr/share/OCSinventory-reports/OCSreports/
```
#### *2.2 Installation de la console OCS Reports :*

Cette console permet de visualiser tous les éléments inventoriés. Elle est disponible sous la forme d'une application web qui a été installée automatiquement lors de l'installation du serveur.

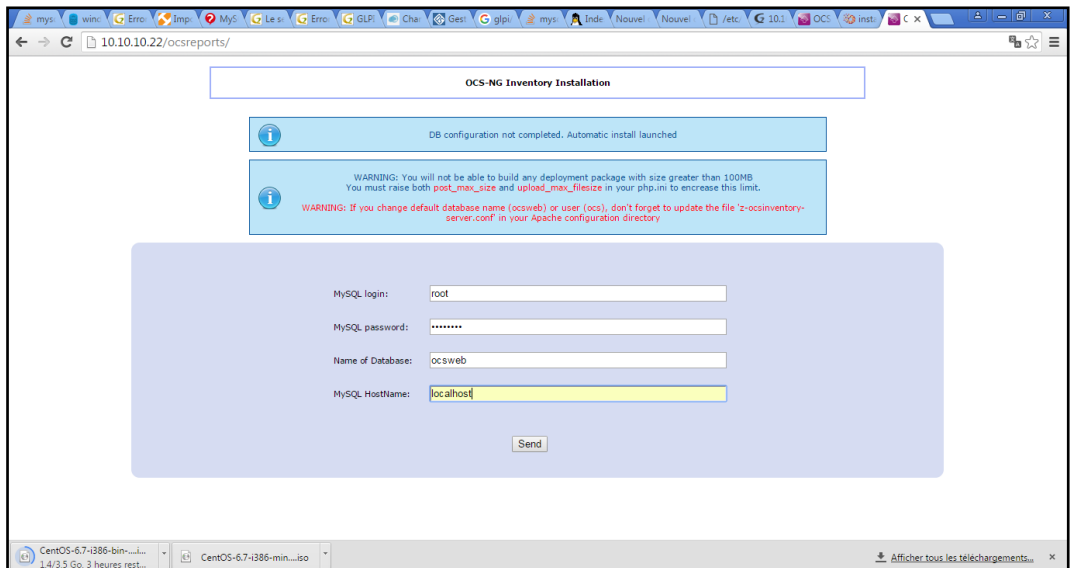

*Figure 13 : Console OCS Reports*

<span id="page-32-0"></span>- Notons qu'ocs crée automatiquement la base de données 'ocsweb, avec connexion: ocs, mot de passe: ocs, et pour éviter tout erreur nous l'avons déjà créé juste après l'installation de MySQL. Il accordera également à l'utilisateur « ocs » les droits "Select | Insert | Update | Delete | Create | Drop | References | Index | Alter | Create temp | Lock" sur la base de données « ocsweb ».

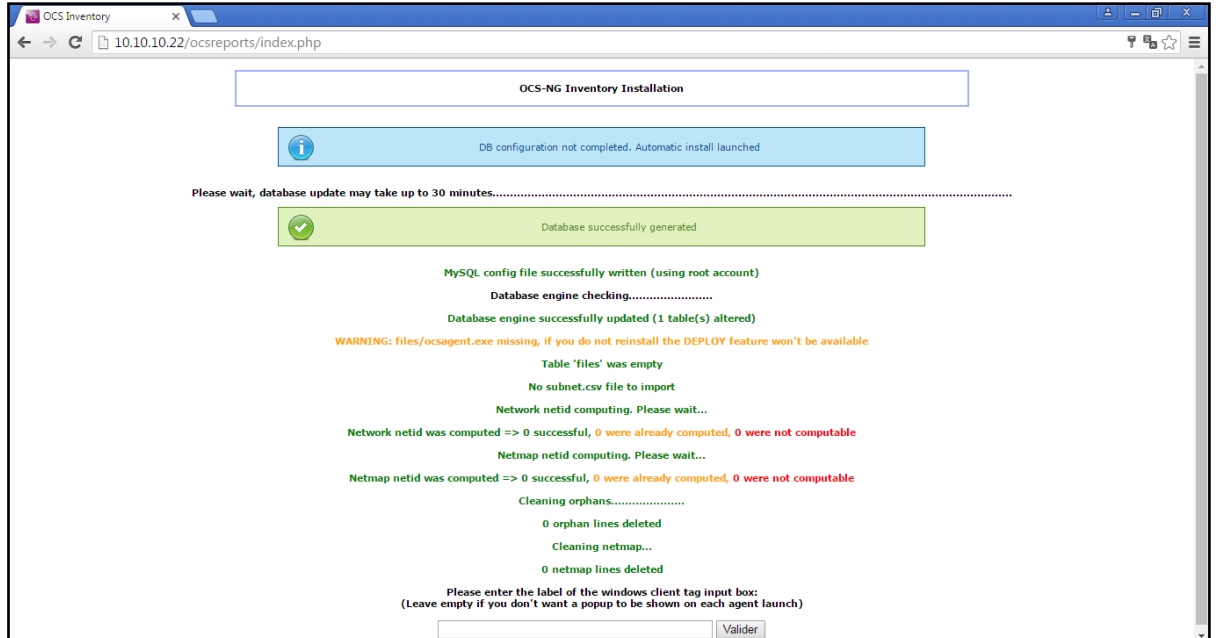

*Figure 14 : Ajout des droits*

<span id="page-33-0"></span>Cet utilisateur sera utilisé par le serveur d'Administration et le serveur de communication pour se connecter à la base de données.

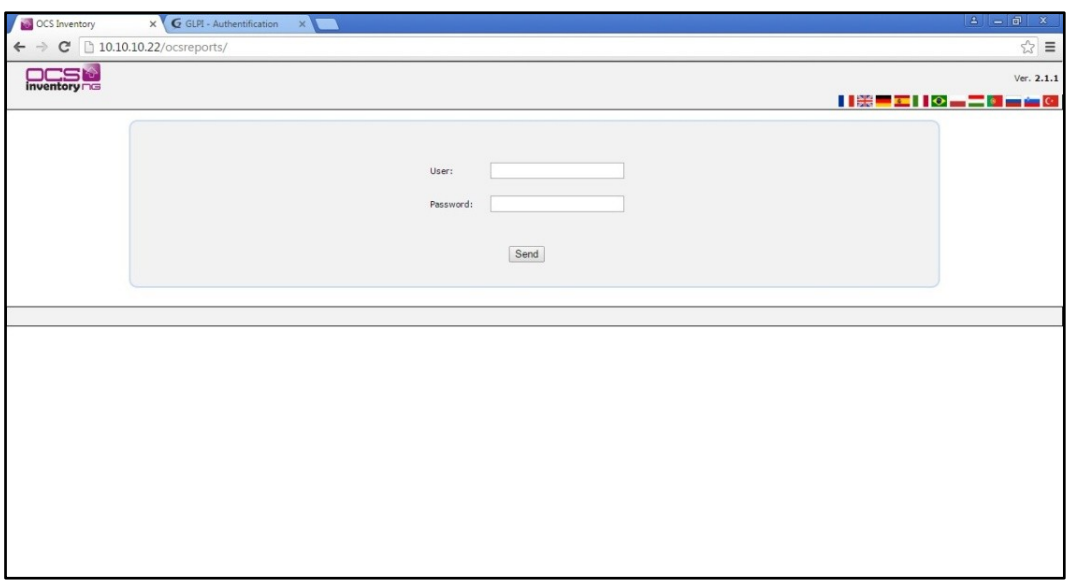

### *Figure 15 : Authentification d'OCS*

<span id="page-33-1"></span>Changer le mot de passe admin par défaut

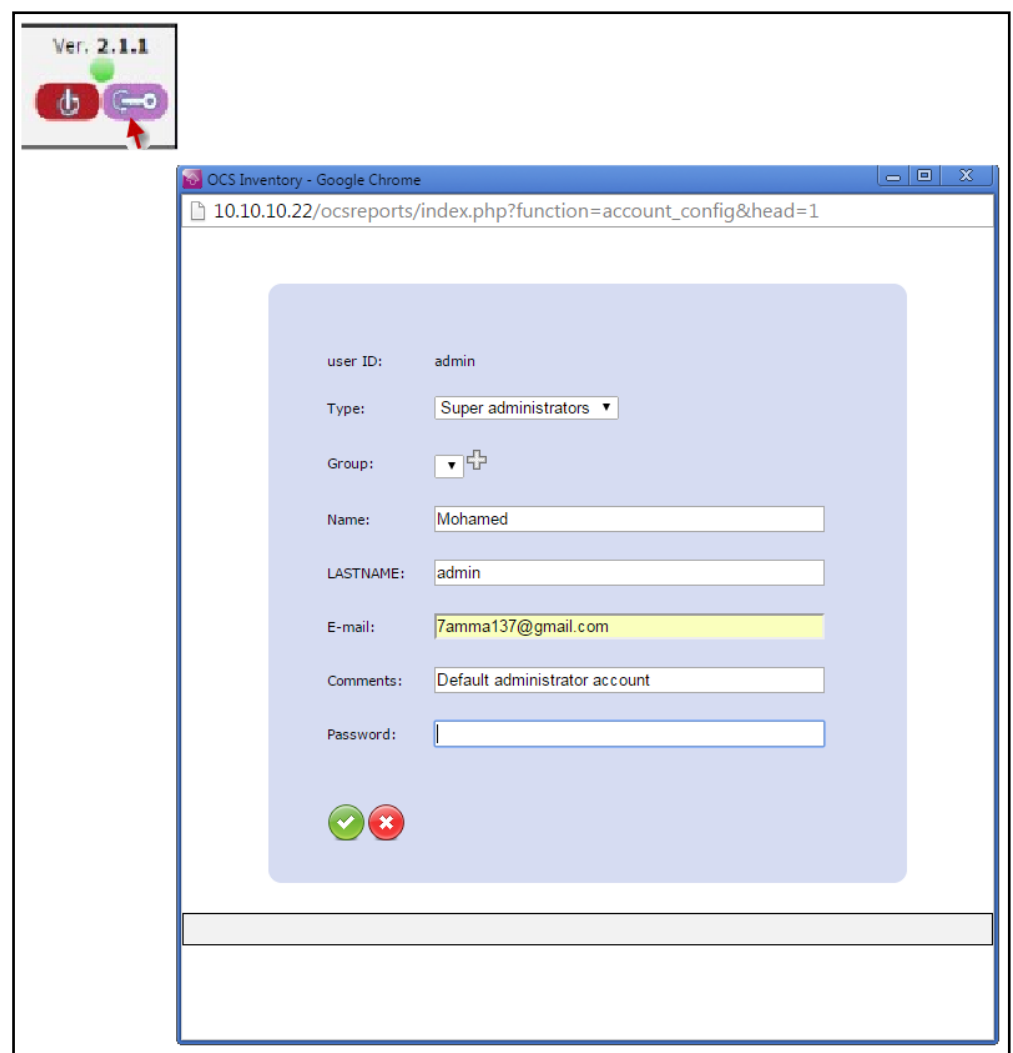

*Figure 16 : Changer le mot de passe admin par défaut*

- <span id="page-34-1"></span> $\triangleright$  Changer MySQL mot de passe utilisateur ocs dans /usr/share/ocsinventoryreports/ocsreports/dbconfig.inc.php
- Changer MySQL mot de passe utilisateur ocs dans /etc/httpd/conf.d/z-ocsinventoryserver.conf

#### <span id="page-34-0"></span>**3. Installation des agents de service OCS Inventory:**

#### *3.1 Installation locale de l'agent Windows :*

Ce type d'installation constitue une solution adaptée pour effectuer l'inventaire d'une machine à laquelle on a facilement accès ou pour gagner du temps dans le cadre de tests de fonctionnement, des serveurs d'administration, de communication et de base de données.

L'exemple qui suit détaille l'installation locale de l'agent de service OCSInventory NG sur une machine Windows capable de se connecter par HTTP au serveur de communication.

• Une connexion HTTP fonctionnelle entre ce poste et le serveur de communication. Lors d'un accès à l'adresse http:// « IP\_du\_serveur\_de\_communication »/ocsreports, la page de connexion de la console

d'administration s'affiche, c'est que la connexion HTTP entre le poste client et le serveur de communication fonctionne. Le serveur utilisé dans notre cas, à pour adresse IP 10.10.10.22.

• Nous devons disposer d'un compte sur la machine cliente dont les privilèges permettent l'installation du logiciel (un compte administrateur).

• Il faut Connaître les paramètres réseaux du serveur de communication pour que le poste client puisse l'atteindre sur le réseau. Ces paramètres sont l'adresse IP du serveur ou, si cette IP est dynamique, son nom sur le réseau.

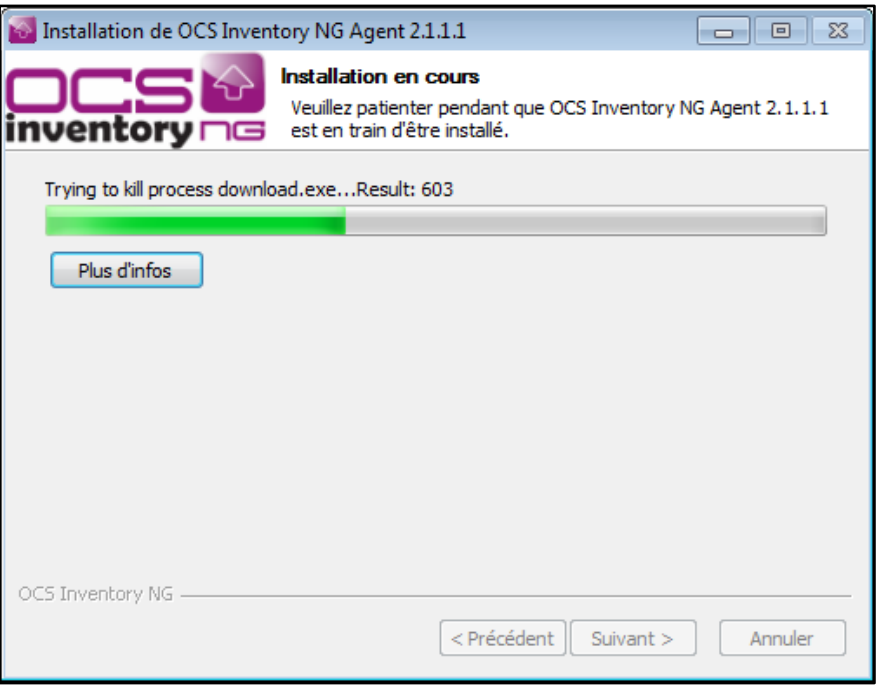

*Figure 17 : Installation de OCS Inventory Agent*

<span id="page-35-0"></span>Le processus d'installation démarre et installe l'agent.

A la fin du processus, l'agent OCS Inventory NG est installé sur la machine. Il suffit de cliquer sur l'icône de l'agent par le bouton droit et de cocher exécuter par la suite.

### *3.2 Installation locale de l'agent Linux :*

Pour l'installation de l'agent d'OCSInventory Linux, il faut tout d'abord s'assurer que les modules suivants sont installés,

```
[root@SRV-GLPI-OCS ~]# yum install -y perl-XML-Simple perl-Compress-Zlib perl-Net-IP perl-LWP
perl-Digest-MD5 perl-Net-SSLeay
```
[root@SRV-GLPI-OCS ~]# yum install -y perl-Crypt-SSLeay perl-Net-SNMP perl-Proc-Daemon perl-Proc-PID-File perl-Sys-Syslog pciutils smartmontools monitor-edid

**-** Puis télécharger l'archive de la version voulue, et le décompresser, et en accédant à ce dossier nous devons exécuter les commandes suivantes :

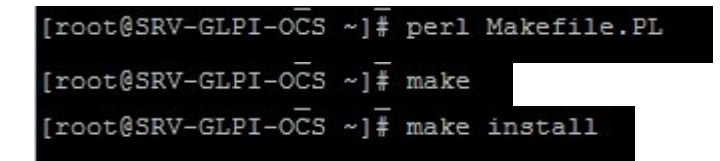

**-** Par la suite nous sommes amenés à configurer l'installation en répondant à une série de questions. Comme la montre la figure ci-dessous :

Do you want to configure the agent ?

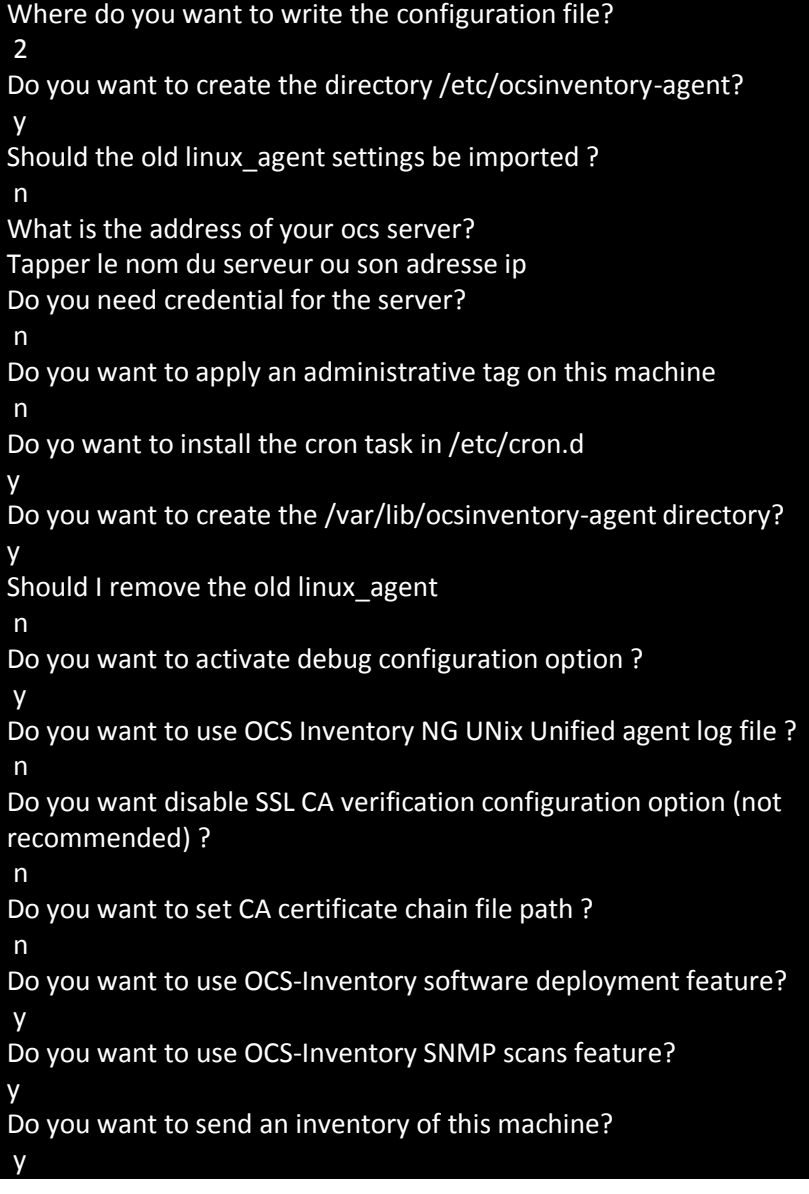

**-** Et pour vérifier l'état du serveur

[root@SRV-GLPI-OCS  $~\sim$ ]# ocsinventory-agent  $-\mathbf{f}$ 

**-** Puis vérifions l'import dans OCSInventory

#### *3.3 Le fonctionnement de l'agent :*

Cette figure illustre le schéma de fonctionnement général de l'agent :

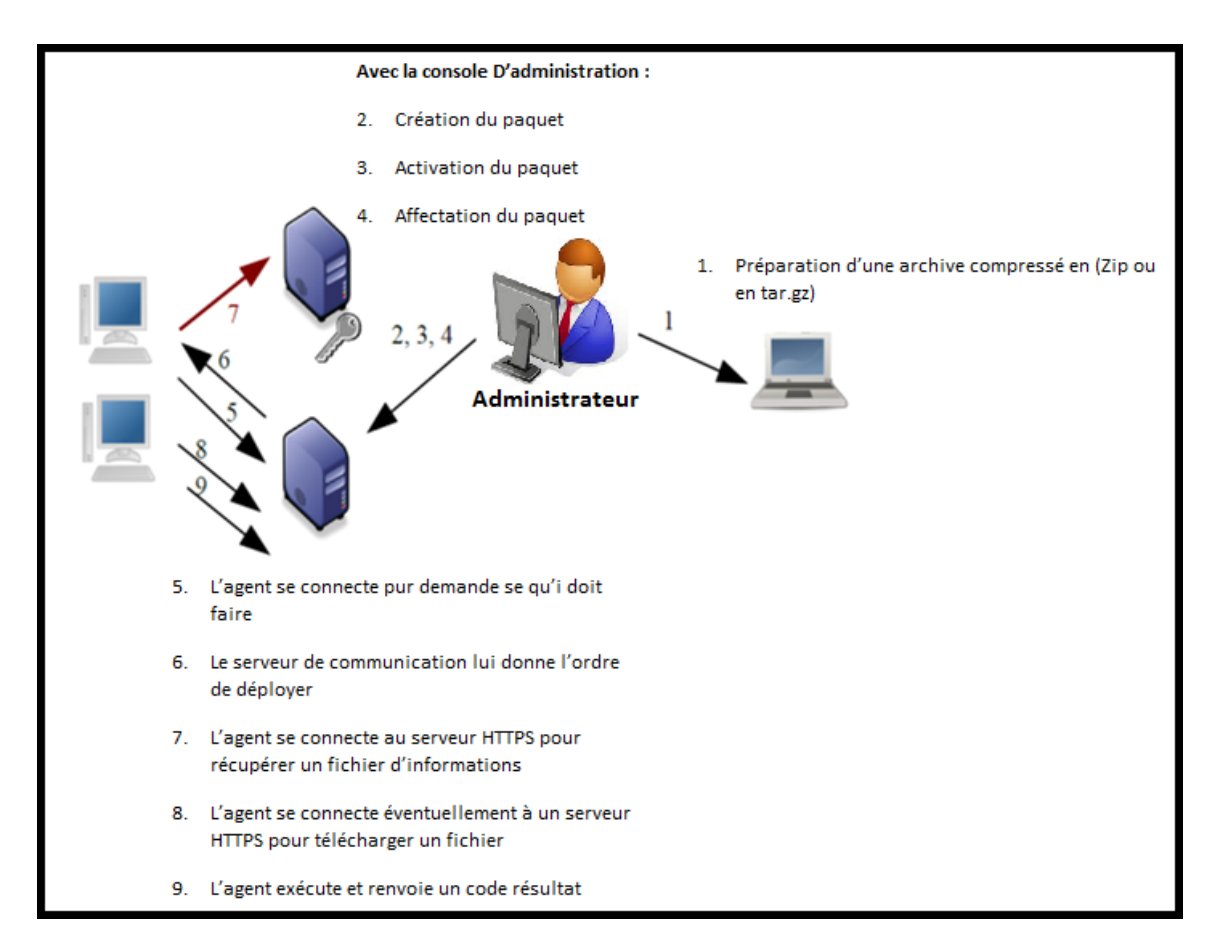

*Figure 18 : Schéma de fonctionnement général de l'agent*

### <span id="page-37-1"></span><span id="page-37-0"></span>**4. Mise en service de GLPI :**

- Télécharger la dernière version de GLPI, il suffit de se rendre sur la page d'accueil du site officiel de GLPI et de prendre le lien de la dernière version stable, et décompressé l'archive téléchargée dans la racine de notre serveur Web (ici /var/www/html pour Apache2) :

$$
[root@SRV-GLPI-OCS ~~\sim] \frac{1}{4} \text{ tar} ~ - xzvf glpi-0.90.5. \text{tar}.gz ~ -C ~ /var/wwv/html
$$

- Donner ensuite les droits à l'utilisateur apache qui gérera le serveur, ici apache :

[root@SRV-GLPI-OCS ~]# chown -R Apache /var/www/html/glpi

- Lancer l'installation de GLPI, en entrant l'adresse suivante dans un navigateur *[http://localhost/glpi](http://localhost/glpi%20ou)* ou *[http://@ip-serveur/glpi](http://ip-serveur/glpi)* qui se pointe sur cette interface, dont Un assistant va nous guidé. Sélectionnez la langue préférée dans la liste déroulante

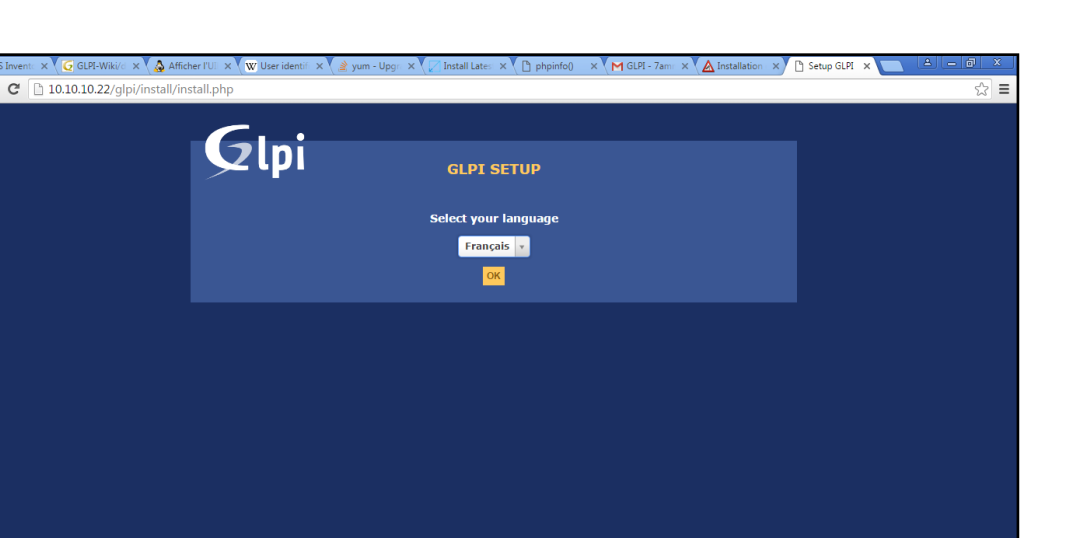

*Figure 19 : GLPI, choix de la langue*

<span id="page-38-0"></span>**-** Acceptez la licence d'utilisation.

### *4.1. Installation de GLPI:*

GLPI commence tout d'abord par une étape zéro, étape de vérification de compatibilité avec notre environnement logiciel, si quelque chose n'est pas vérifié il ne passe pas à l'installation. Une nouvelle installation complète doit être choisie parce qu'il ne s'agit pas d'une mise à jour.

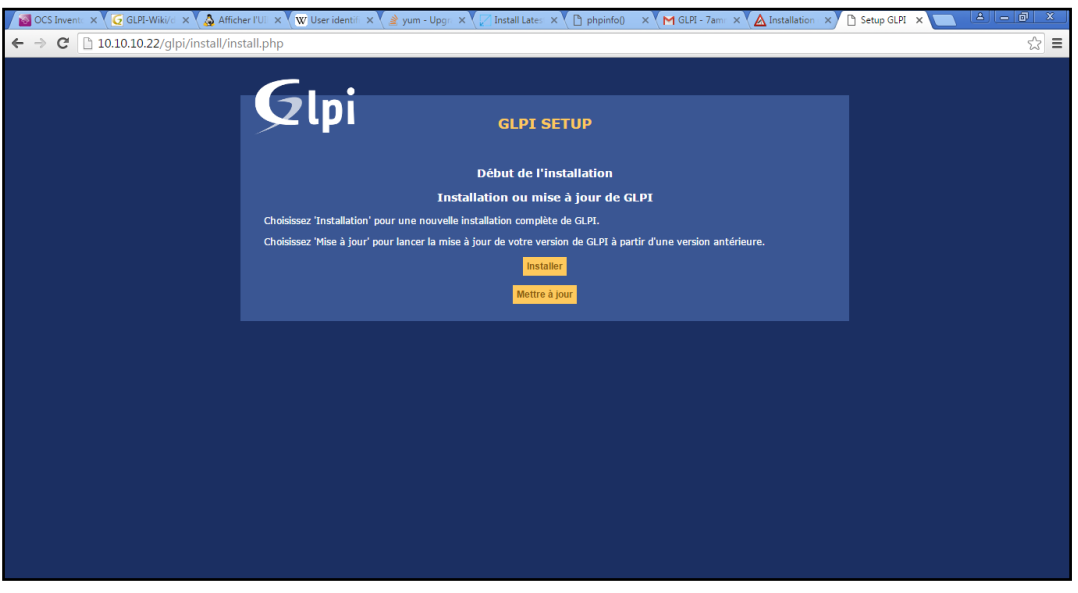

*Figure 20 : GLPI, Setup*

<span id="page-38-1"></span>**-** Plusieurs testes sont effectués pour vérifier si les extensions *PHP* et la configuration sont conformes aux besoins de *GLPI*.

|                                                                                   | C GLPI-Wiki/c x ( GLPI-Wiki/c x ( A Afficher I'UI x \ W User identii x \ 2 yum - Upgi: X \ Tinstall Late: X \ [] phpinfo() x \ M GLPI - 7am: x \ A Installation x } [] Setup GLPI X                                                                                                    | $8  = 0 $                                                                                     | $\mathbf{x}$ |
|-----------------------------------------------------------------------------------|----------------------------------------------------------------------------------------------------|-----------------------------------------------------------------------------------------------|--------------|
| $\mathbf{C}$   10.10.10.22/glpi/install/install.php<br>$\leftarrow$ $\rightarrow$ |                                                                                                    |                                                                                               | ☆<br>Ξ       |
|                                                                                   | Étape 0<br>Vérification de la compatibilité de votre environnement avec l'exécution de GLPI                                                                                                    |                                                                                               |              |
|                                                                                   | <b>Tests effectués</b><br><b>Test du Parseur PHP</b><br>Test de l'extension MySQLi<br><b>Test des sessions</b><br>Test de l'utilisation de Session_use_trans_sid<br>Test sur l'extension magic_quotes_sybase<br>Test sur les fonctions ctype<br><b>Test sur l'extension fileinfo</b><br><b>Test sur les fonctions Json</b><br>Test sur l'extension mbstring<br><b>Test sur l'extension GD</b><br><b>Test sur l'extension zlib</b> | <b>Résultats</b><br>✓<br>$\checkmark$<br>$\checkmark$<br>v<br>v<br>v<br>v<br>v<br>ں<br>ے<br>◡ |              |
|                                                                                   | Test de la mémoire allouée<br>Test d'écriture du fichier de configuration<br>Test d'écriture de fichiers documents<br>Test d'écriture de fichiers dump<br>Test d'écriture des fichiers de sessions<br>Test d'écriture des fichiers des actions automatiques<br>Test d'écriture des fichiers de graphiques<br>Test d'écriture des fichiers de verrouillage<br>Test d'écriture des documents des plugins                            | ں<br>v<br>✓<br>پ<br>v<br>v<br>v<br>v<br>$\checkmark$                                          |              |
|                                                                                   | Test d'écriture des fichiers temporaires<br>Test d'écriture de fichiers rss<br>Test d'écriture des fichiers téléchargés<br>Test d'écriture de fichiers photos<br>Test d'écriture des fichiers de journal<br>L'accès web au répertoire des fichiers est protégé<br>SELinux en mode Disabled                                                                                                    | $\checkmark$<br>ں<br>✓<br>v<br>v<br>$\checkmark$<br>ے                                         |              |
|                                                                                   | Continuer                                                                                                    |                                                                                               |              |

*Figure 21 : GLPI, vérification compatibilité*

<span id="page-39-0"></span>**-** Par la suit, nous suivons les étapes d'installation de GLPI comme indiqué dans les figures suivantes :

Indiquer les paramètres de connexion à la base de données.

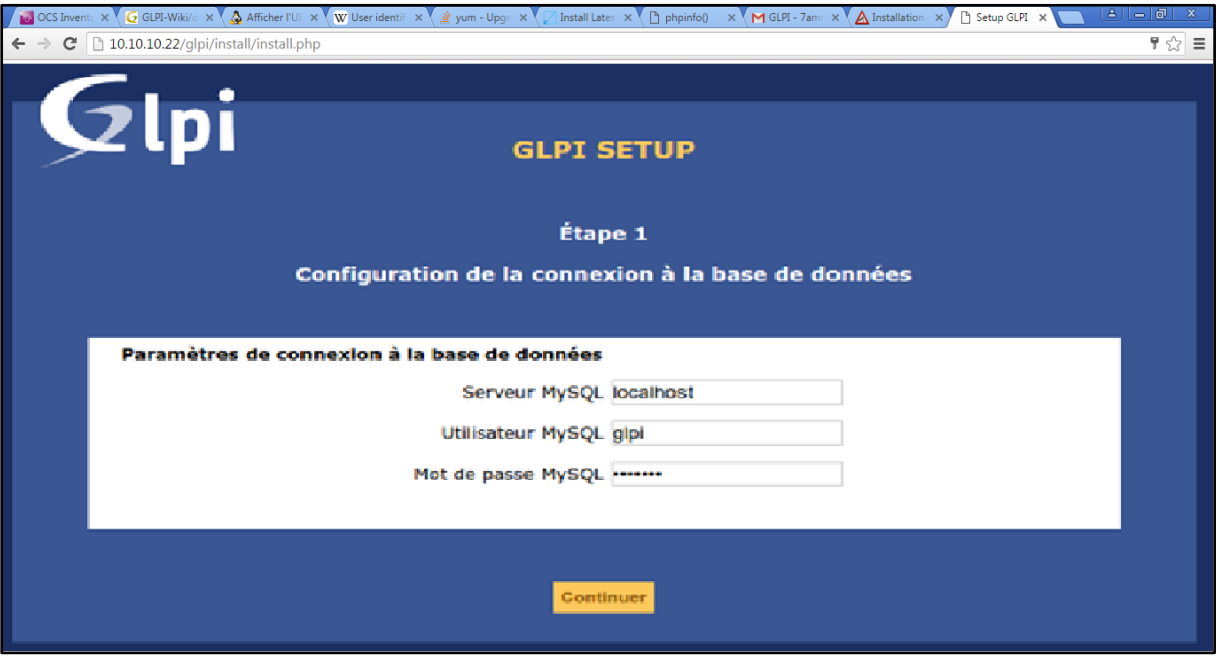

*Figure 22 : GLPI, setup, étape 1*

<span id="page-39-1"></span>**-** Sélectionner la base de données existante *glpidb*.

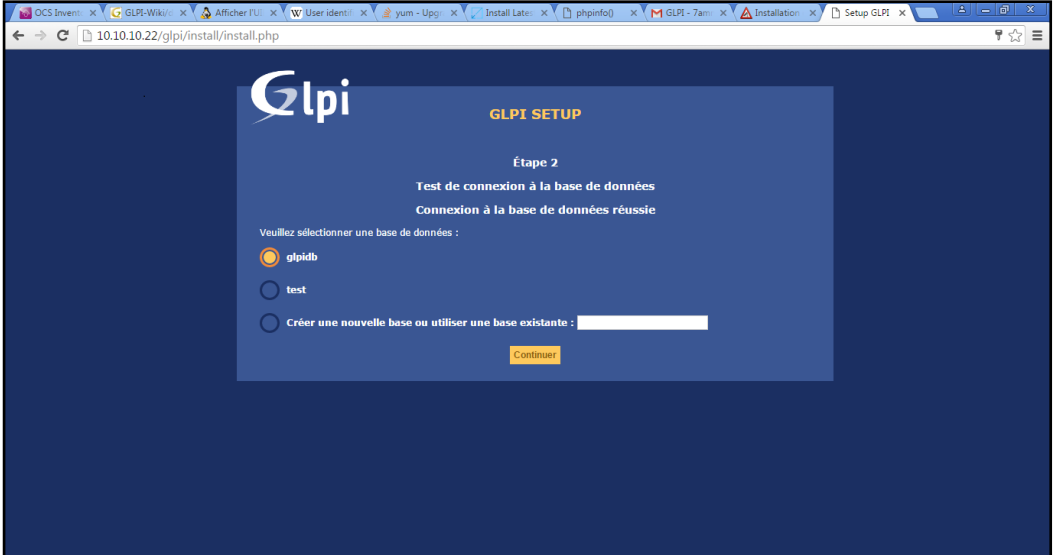

*Figure 23 : GLPI, setup, étape 2*

<span id="page-40-0"></span>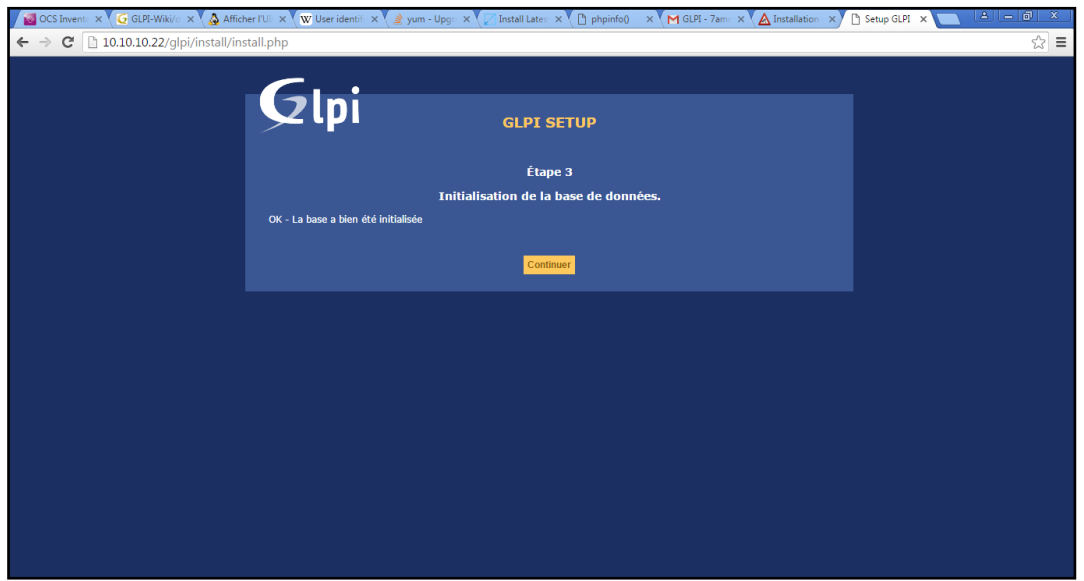

<span id="page-40-1"></span>*Figure 24 : GLPI, setup, étape 3*

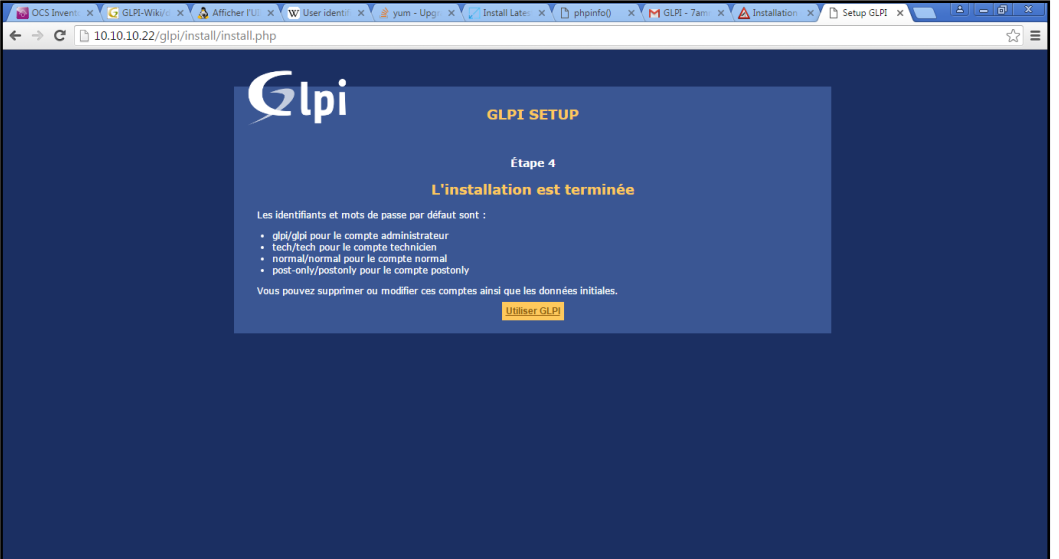

*Figure 25 : GLPI, setup, étape 4*

<span id="page-41-0"></span>**-** Supprimons le fichier d'installation de *GLPI* comme demandé par le logiciel:

[root@SRV-GLPI-OCS ~]# rm -f /var/www/html/glpi/install/install.php

### *4.2. Ajout et activation des plugins, à GLPI :*

Pour l'ajout des plugins à GLPI, elle est simple et facile, il suffit de télécharger l'archive du plugin désiré en '.tar.gz' et de l'extraire dans le dossier /var/www/html/glpi/plugins.

**-** Prenons l'exemple de fusionInventory :

### #cd /var/www/glpi/plugins

#wget http://

### #tar -xvzf fusioninventory-for-glpi-metapackage\_0.x+1.0.tar.gz

**-** Ensuite en se plaçant dans l'interface GLPI, à configuration > plugins ils s'affichent les plugins déjà mis dans le dossier approprié, ainsi il suffit de les installées et puis de les activés et il n'est plus nécessaire de données son acquisition a l'utilisateur du serveur réseau apache, parce que tout le dossier GLPI est déjà acquis dans la phase d'installation de GLPI.

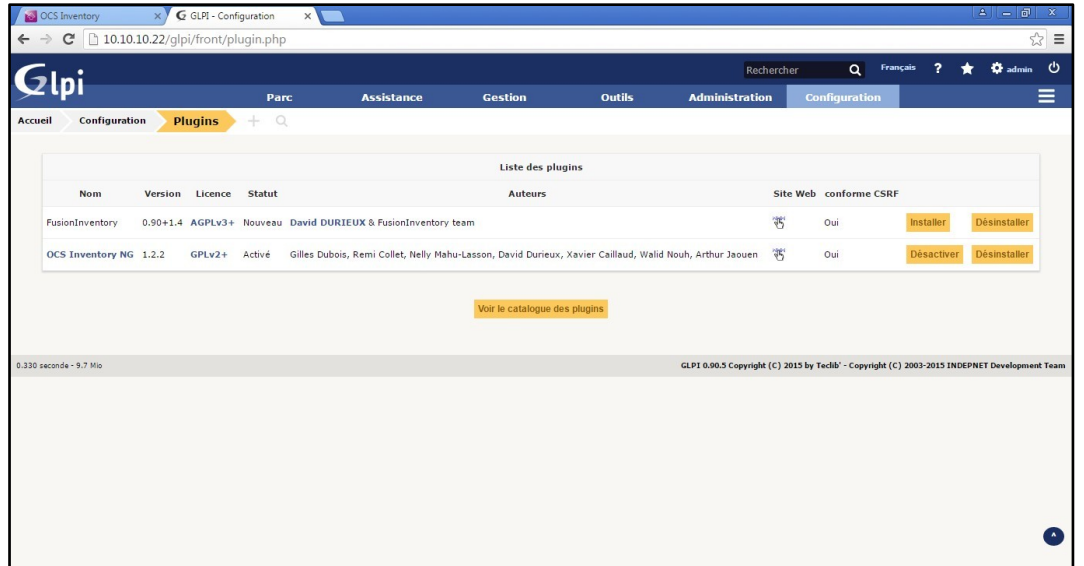

*Figure 26 : GLPI, ajout plugins*

<span id="page-42-0"></span>**-** Mais il est à noté qu'il faut prendre compte à ce que ce plugin ou son module est adapté par la version GLPI installée ou non ?

### *4.2. Configuration de GLPI : Liaison avec la base d'OCS Inventory NG :*

### **4.2.1** *Activation de la mode OCSNG :*

On doit s'assurer que les services d'OCSInventory sont dans l'état ON.

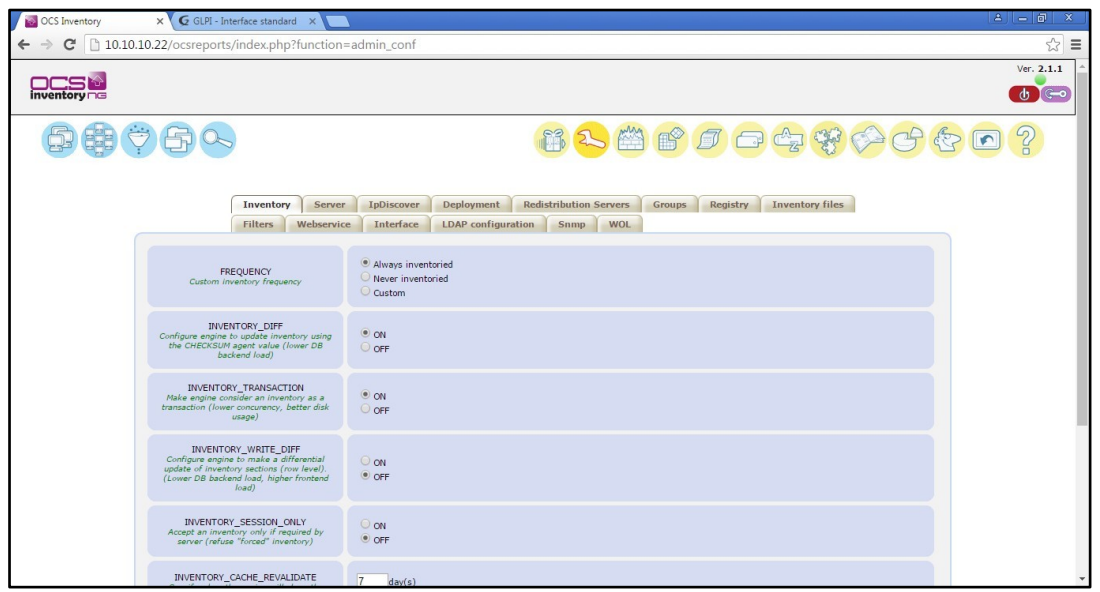

*Figure 27 : Les services d'OCS en ON*

<span id="page-42-1"></span>**-** Cliquer sur 'configuration', puis 'configuration générale '. Nous pouvons alors observer trois onglets, cliquer sur 'Restriction' puis à << oui >> l'option 'Activer le mode OCSNG ' puis validez.

- Nous accédons alors à la configuration des paramètres d'importation des inventaires. Choisissons alors ce qui nous intéresse.

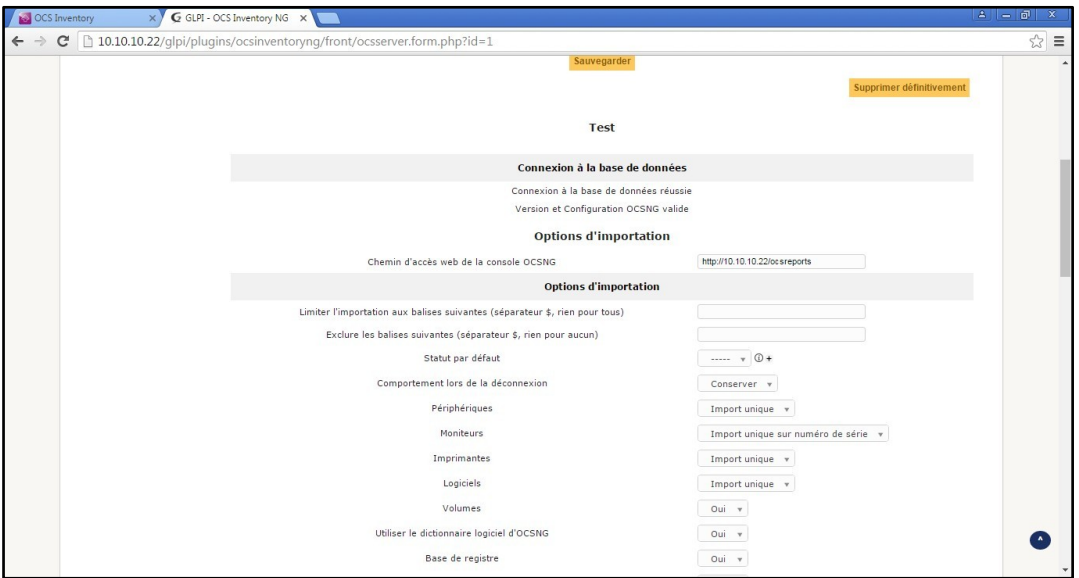

*Figure 28 : Configuration des paramètres d'inventaire*

#### <span id="page-43-1"></span>*4.2.2 Paramétrages du mode OCSNG :*

Dans cette partie, on change le nom d'utilisateur da la base de données ocsweb de root en ocs avec l'ajout d'un identifiant interne au serveur.

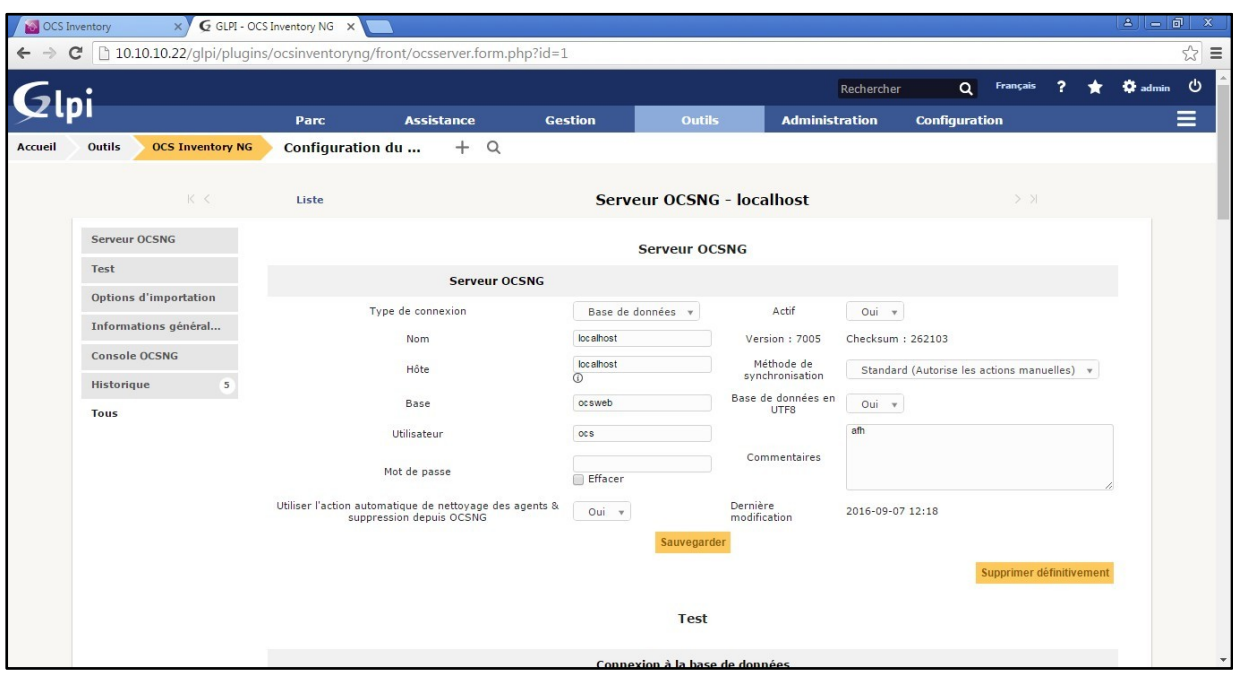

*Figure 29 : Paramétrages d'OC*

- <span id="page-43-2"></span><span id="page-43-0"></span>**5. Importation des données depuis la base d'OCS Inventory NG :**
- *5.1 Importation manuelle :*

Dans GLPI, on choisit le menu Outils/Mode OCSNG, l'écran suivant s'affiche:

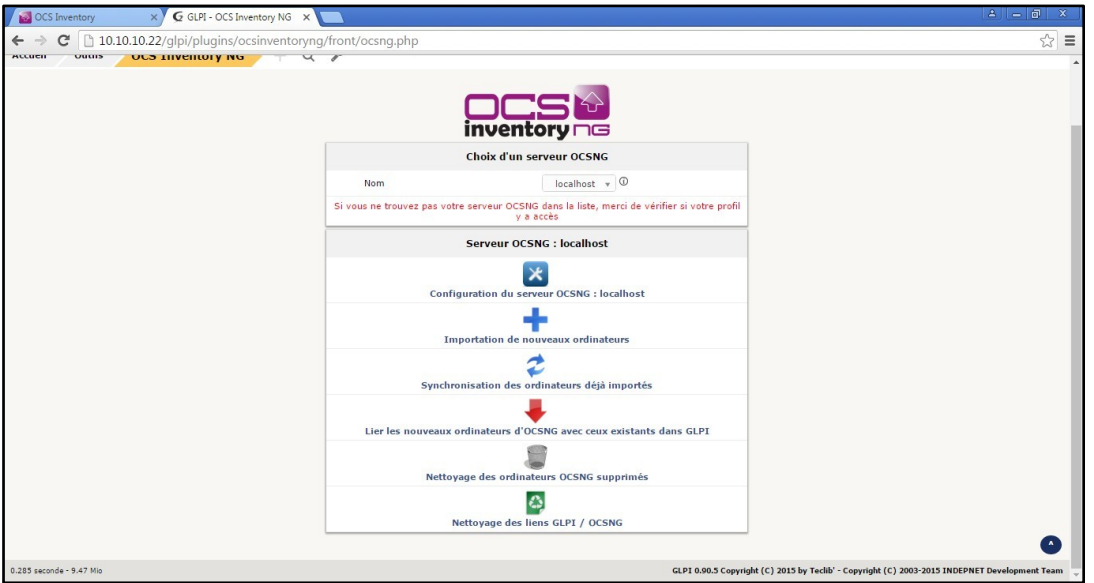

*Figure 30 : Importation des données d'OCS*

<span id="page-44-0"></span>– Choisir « Importation de nouveaux ordinateurs », GLPI accède à la base d'OCS Inventory NG et cherche les entrées à importer.

– Lorsqu'on a choisi les ordinateurs à importer, Cliquer sur « Importer » pour valider le choix ce qui lance le processus d'importation.

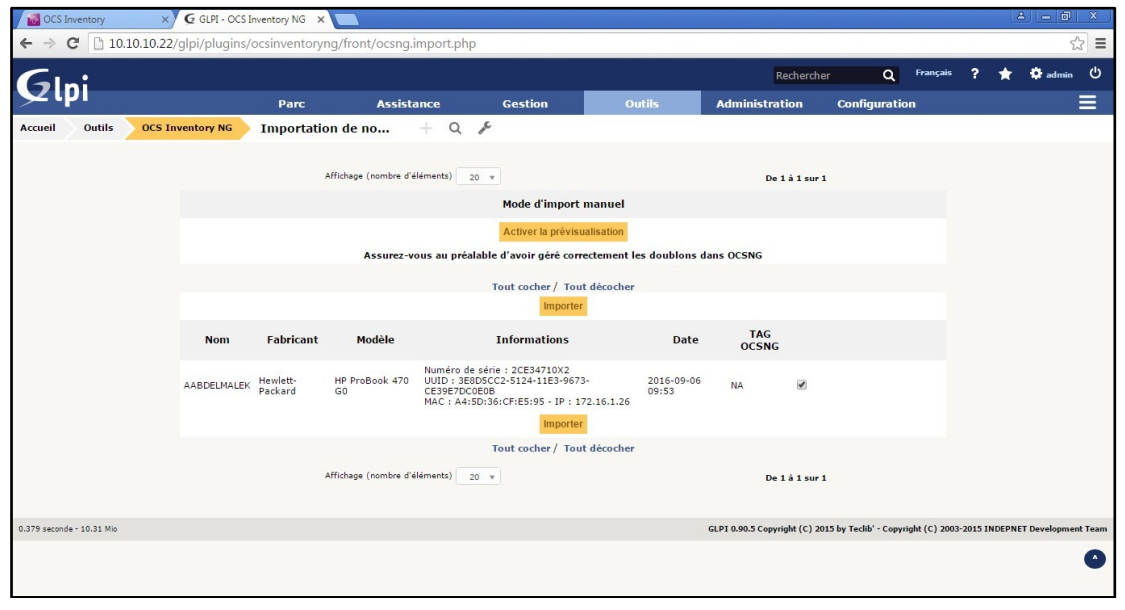

*Figure 31 : Processus d'importation*

<span id="page-44-1"></span>– Une fois l'importation terminée, il est possible d'accéder aux données en choisissant Inventaire/Ordinateur dans le menu. L'inventaire des ordinateurs fraichement importés est accessible.

### *5.2 Synchronisation entre OCS et GLPI :*

GLPI reprend la base d'OCS, il est donc nécessaire que l'utilisateur fasse de temps en temps une mise à jour de GLPI en synchronisant les deux bases.

Pour lancer une synchronisation, nous devons accéder au menu Outils puis à OCSNG.

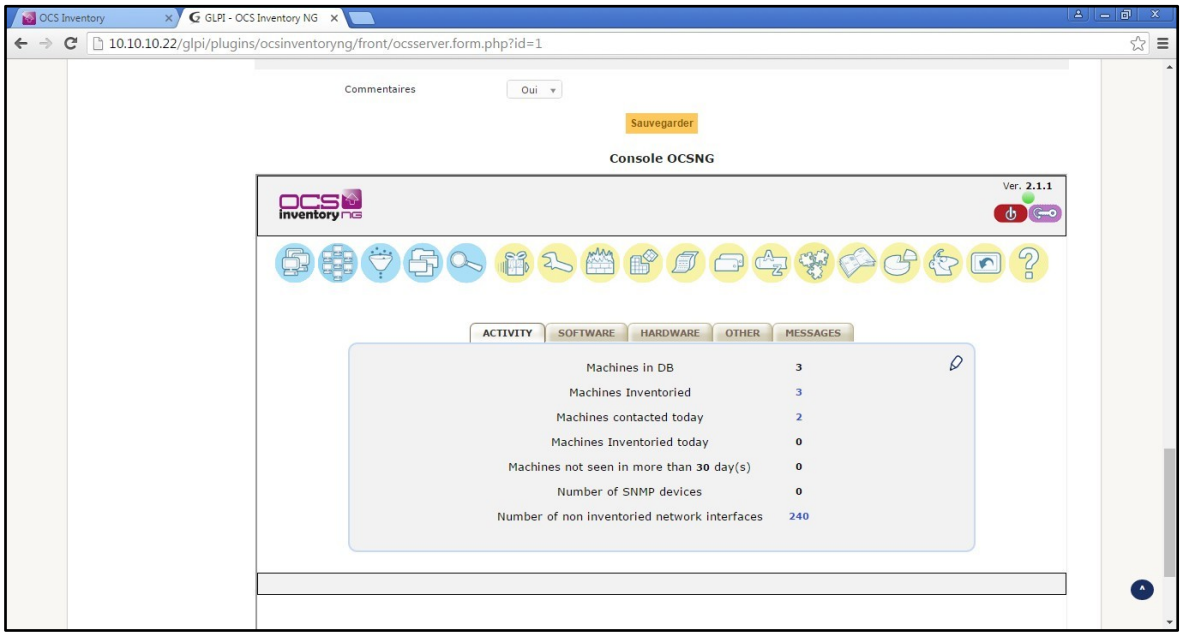

*Figure 32 : Synchronisation entre OCS et GLPI*

### <span id="page-45-1"></span><span id="page-45-0"></span>**6. Les principaux fichiers de Configuration:**

Touts nos mises en place sont basées sur ces fichiers, et si on rencontre un problème ou une erreur c'est qu'il y a des fichiers qui sont mal configurés ou une configuration standard à modifier. Cette modification consiste à : ajouter, supprimer, commenter ou décommenter une des directives écrites en ligne de commande au format texte.

### **6.1** *Le fichier httpd.conf*

Pour notre version d'apache 2.2.15 le dossier /etc/httpd est celui qui contient l'ensemble des fichiers de configuration.

Le fichier /etc/httpd/conf/httpd.conf est le fichier principal de configuration, il est fortement recommander de ne jamais modifier ce fichier, mais dans notre cas puisque le nom du serveur est n'est pas celui par défaut.

ServerName 10.10.10.22:80

Pour éviter le blocage de l'installation de GLPI au niveau de l'étape zéro, l'étape de vérification de compatibilité avec notre environnement logiciel au cours de laquelle le script d'installation vérifie que les répertoires *config* et *files* ne soient pas accessibles. Nous avons doc, créer dans le dossier */etc/httpd/conf.d/* un fichier de configuration de GLPI nommé glpi.conf dans laquelle nous interdisons l'l'accès a ces répertoires.

[root@SRV-GLPI-OCS ~]# touch /etc/httpd/conf.d/glpi.conf

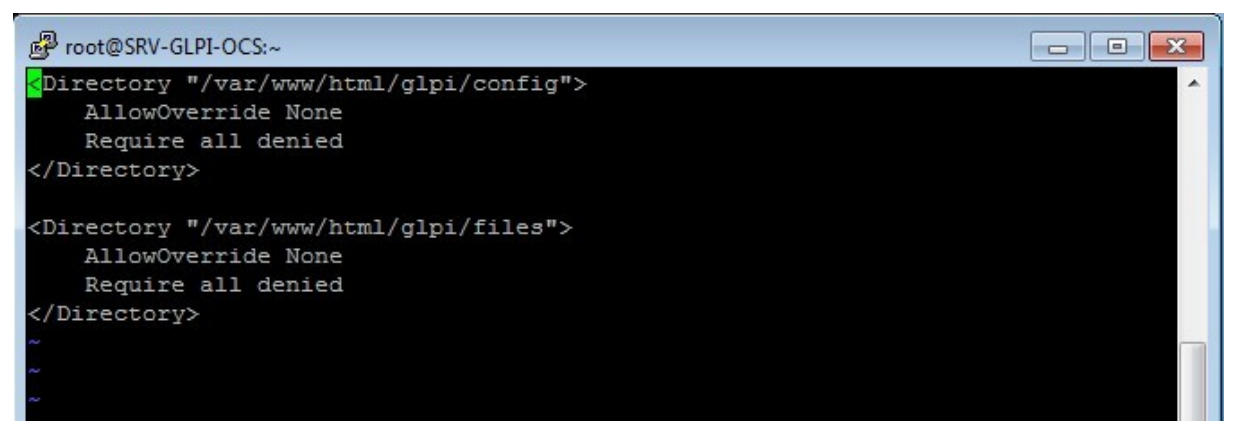

Il est aussi possible d'intervenir au niveau du fichier principal (non recommandé), ou utiliser les fichiers de contrôle dont son extension est .htaccess.

#### **6.2** *Le fichier php.ini :*

Le fichier php.ini est d'une bibliothèque dynamique écrite en langage C pour nous fournir ces services, étant donné que PHP est modulaire, ces extensions peuvent être chargées ou non, selon les besoins.

- Il faut donc activer OpenSSL [9] dans le fichier de configuration pour éviter un message d'erreur.
- Chercher, dans la section des extensions, les deux lignes: ; extension= php\_ldap.dll et ; extension=php\_imap.dll
- Activer cette ligne en la dé-commentant (supprimer le « ; » en début de ligne).

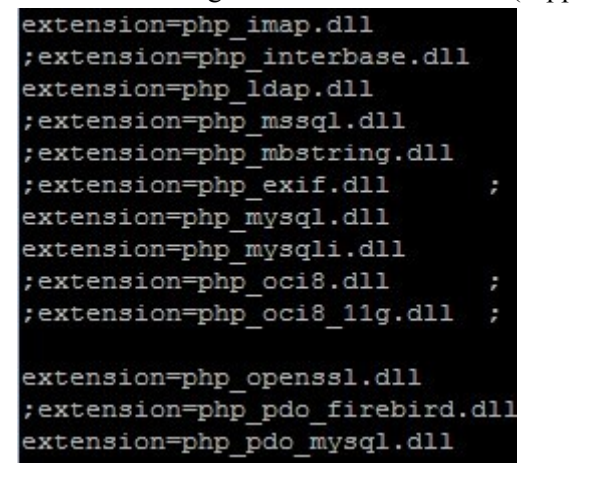

- $s$ ession.auto start =  $0$ – Mettons
- Décommentons les deux lignes de mysql .so

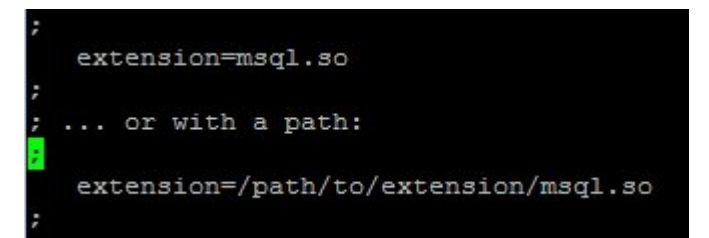

– Sauvegarder et relancer les services de httpd nous trouvons la figure suivante:

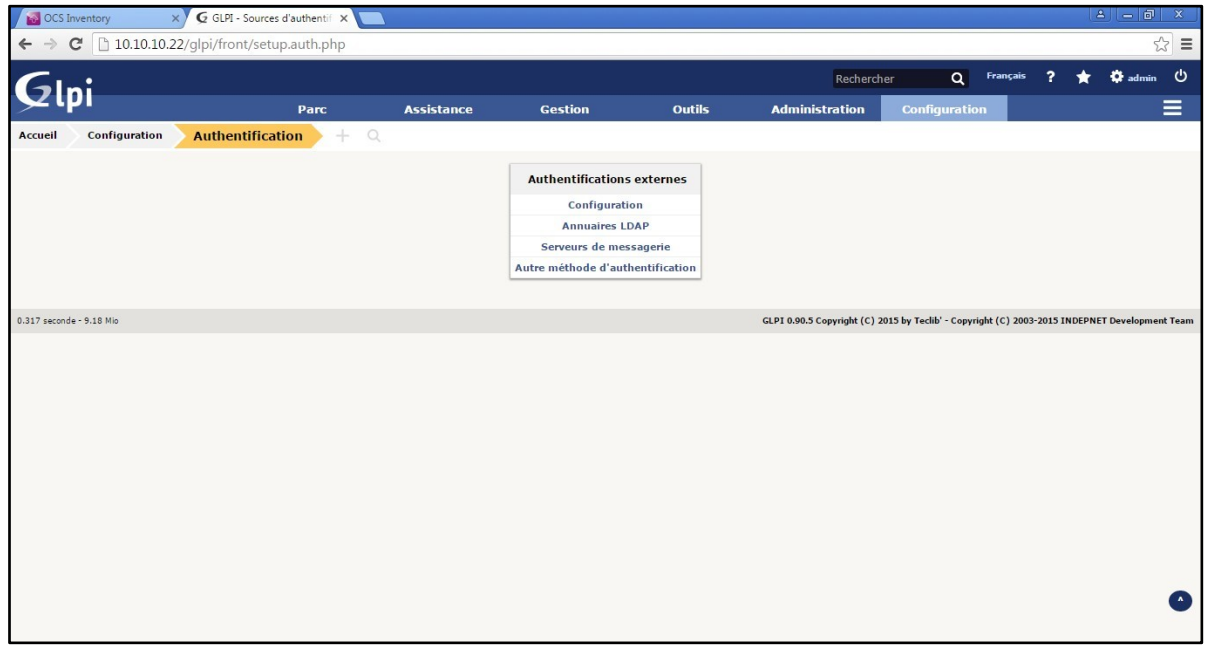

*Figure 33 : Authentification externe d'OCS*

### <span id="page-47-0"></span>**6.3** *Le fichier dbconfig.inc.php*

Ce fichier se trouve dans /usr/share/ocsinventory-reports/ocsreports/

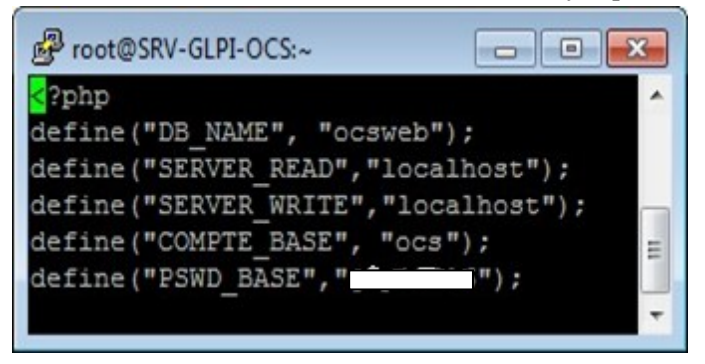

Dont nous déterminons l'utilisateur ocs et le mot de passe.

#### **6.4** *Le fichier z-ocsinventory-server.conf*

Sous Linux REHEL CentOS 6.5, ce fichier est dans /etc/httpd/conf.d/

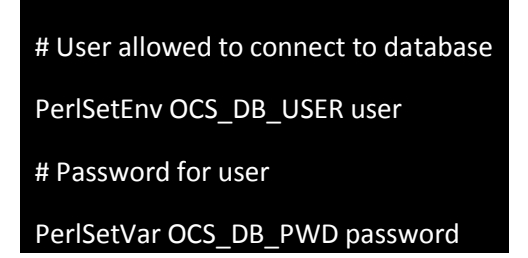

Parfois un init 6 est nécessaire pour que les modifications serons tenues en compte par le serveur

#### **6.5** *Le fichier de SELinux :*

- Désactivez SELinux de façon permanente à travers son fichier de configuration : /etc/selinux/config parce que SELinux peut perturber nous installations.

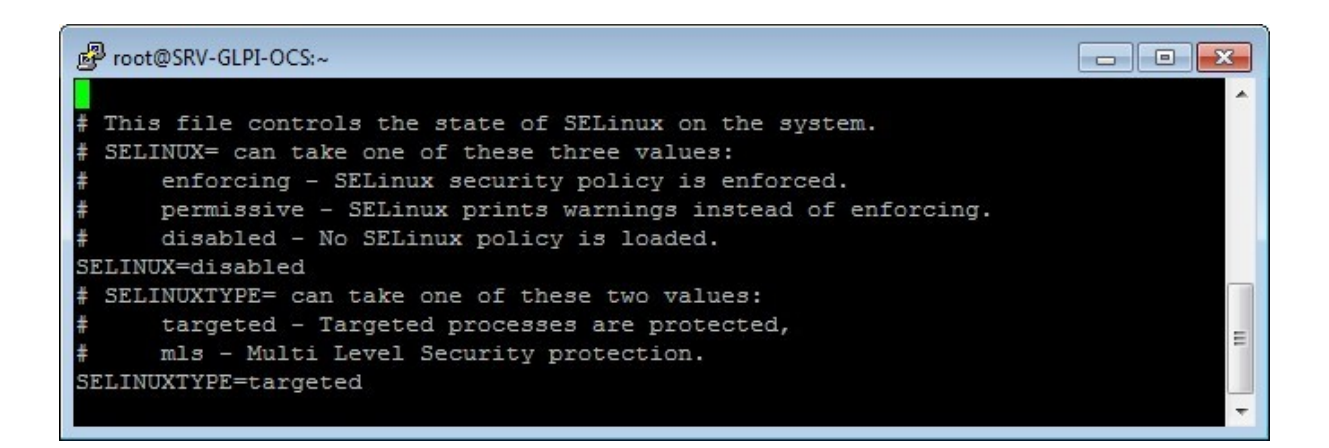

### **6.6** *Le fichier remi.repo :*

- Ce fichier est celui de la configuration des dépôts Remi EPEL, il est de très grande importance lors de la volonté de mise à jour de PHP, généralement sous REHEL CentOS 6.x, la version standard de PHP et 5.3, alors que GLPI impose une version minimale à 5.4.
- Editons ce fichier en lui appliquant les changements comme suit :

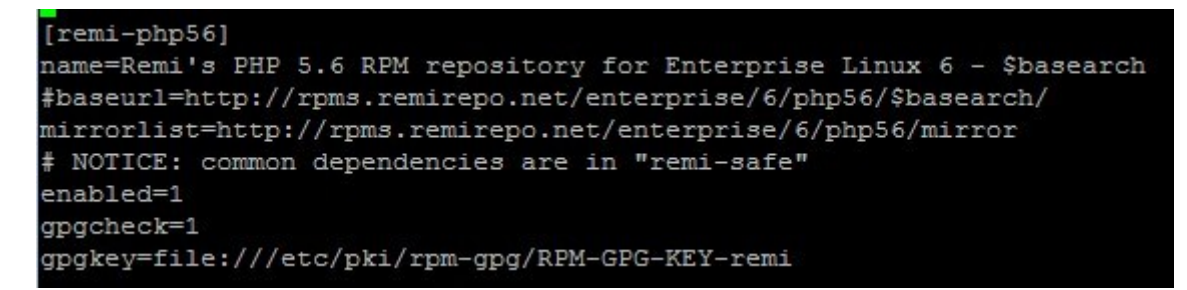

- Pour une mise à jour sure qui ne nous causera pas de conflits, c'est la mise à jour de PHP de la version 5.3 à la version 5.6, c'est possible de la 5.5 avec la même procédure mais c'est mieux de passer à la 5.6.

### <span id="page-49-0"></span>**7. Solution helpdesk :**

### **7.1** *Gestion de tickets :*

La saisie d'un ticket consiste à formaliser des informations relatives à un incident déclaré auprès d'un utilisateur.

Du point de vue des utilisateurs, le principal critère de satisfaction est la rapidité avec laquelle leurs problèmes sont résolus. L'élément essentiel de la réussite du support est alors de posséder tous les éléments nécessaires à la résolution du problème dès la saisie du ticket.

À la création d'un ticket, l'utilisateur est invité à choisir un service, puis une catégorie, et enfin un problème-type, correspondant à un modèle de ticket.

À titre d'exemple, un utilisateur choisira le service « Informatique », puis la

Catégorie « problèmes d'impression », puis le problème-type « manque d'encre».

L'interface saura alors demander les informations manquantes pour ce problème particulier, à savoir le nom de l'imprimante et le message exact indiqué par l'imprimante.

La figure suivante illustre la gestion des tickets :

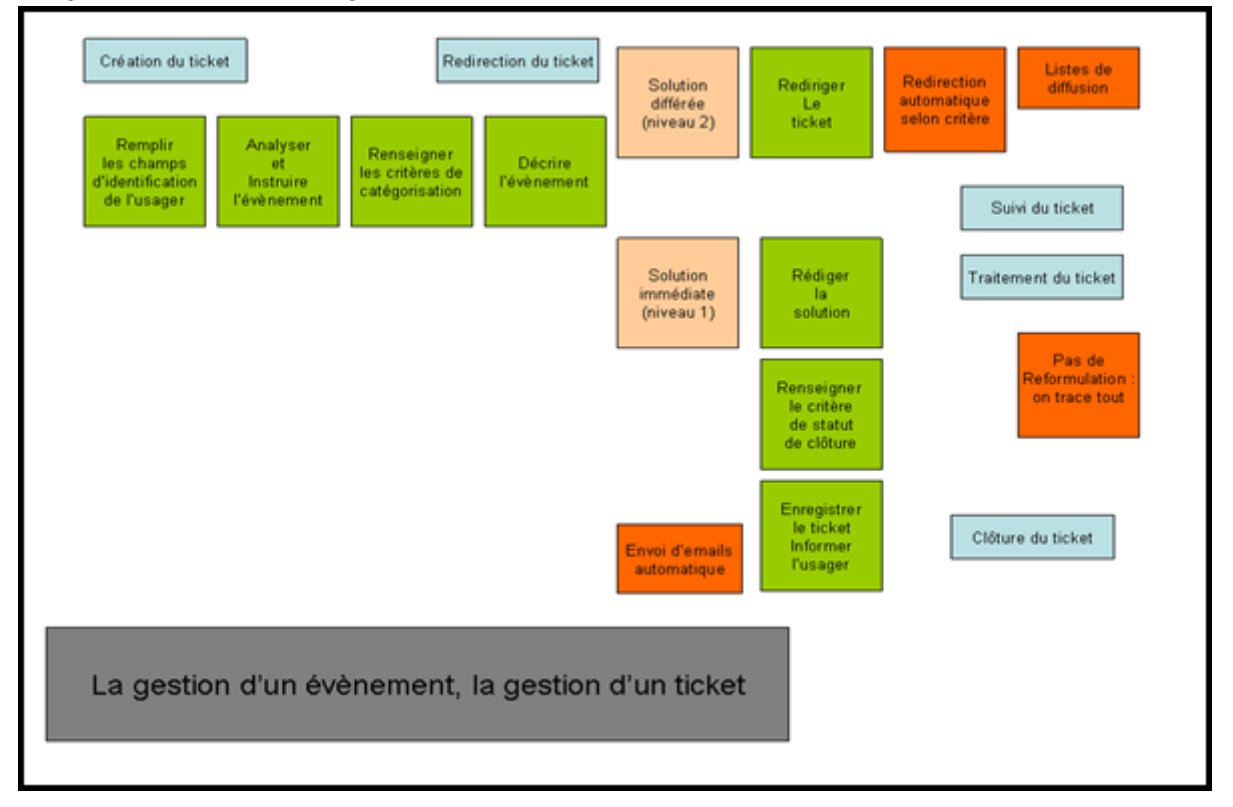

*Figure 34 : Gestion des tickets*

### <span id="page-49-1"></span>**7.2** *Création d'un ticket d'incident :*

La création d'un ticket c'est un mécanisme qui permet de modifier les attributs du ticket de manière automatique.

Ce type de règle est accessible depuis le menu Administration > Règles > Règles métier pour les tickets.

Les actions possibles consistent à modifier certains attributs du ticket (statut, catégorie, urgence, impact, priorité, demandeurs groupe/utilisateur/lieu, attribué à fournisseur/groupe/technicien). Il est aussi possible d'attribuer un ticket à un matériel en fonction de données présente dans le ticket (attribution sur l'adresse IP, le nom complet et le domaine, l'adresse MAC).

Nous avons traité la création de ticket selon deux types :

*Pour Post Only* : ce profil est le plus limité. C'est d'ailleurs le seul à disposer d'une interface différente, l'interface simplifiée, en opposition à l'interface standard. Il pourra cependant déclarer un ticket, y ajouter un suivi.

Ce profil est enregistré comme profil par défaut.

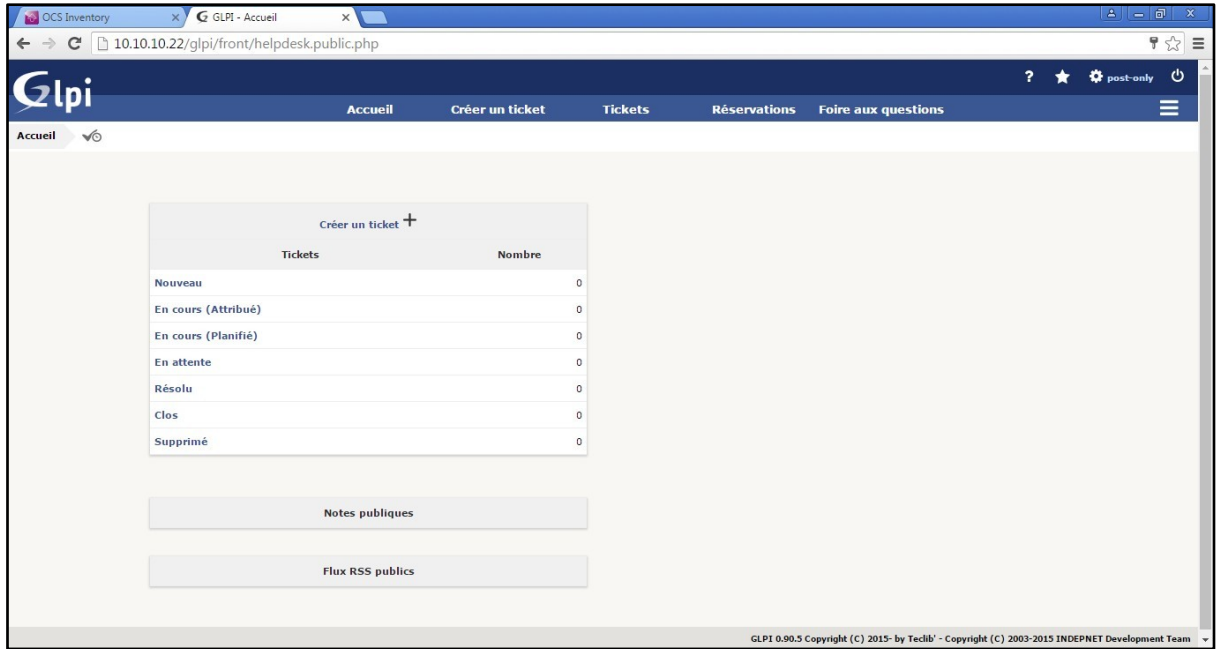

*Figure 35 : Création d'un ticket pour Post-Only*

<span id="page-50-0"></span>*Pour un utilisateur :* cette interface est dédiée à un simple utilisateur

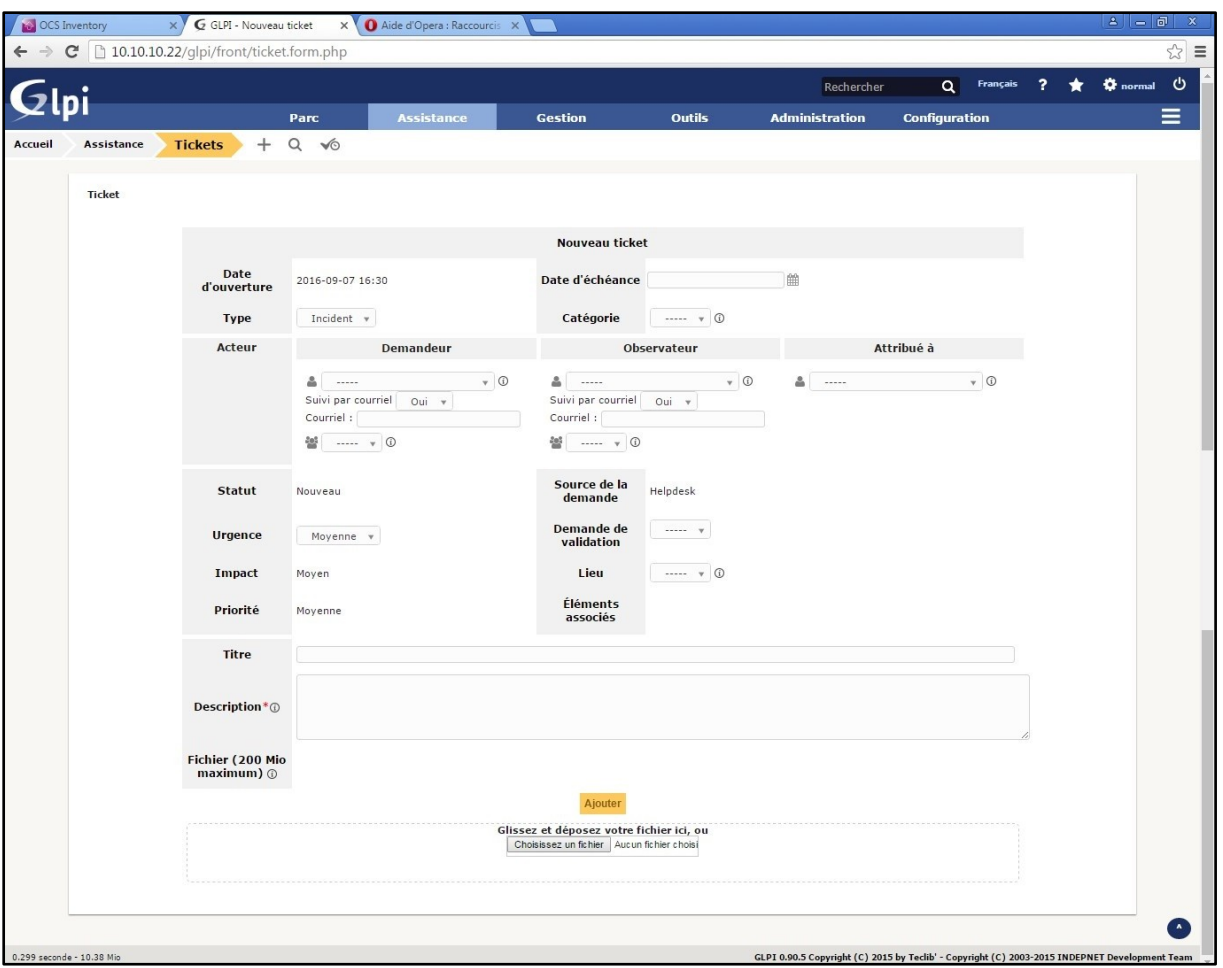

*Figure 36 : Création d'un ticket pour utilisateur*

### <span id="page-51-0"></span>**7.2.1** *La gestion des priorités :*

Lorsque plusieurs incidents doivent être traités en même temps, il est nécessaire d'établir des priorités.

Ces priorités sont basées sur le degré de gravité de l'erreur pour le business et pour l'utilisateur.

Après avoir consulté l'utilisateur et conformément aux conditions de l'accord sur les niveaux de service, le centre de services attribue la priorité qui détermine l'ordre dans lequel les incidents sont traités.

Lorsque les incidents passent au deuxième niveau d'assistance, au troisième niveau d'assistance ou à un niveau d'assistance plus élevé, le même ordre de priorité est maintenu ou il peut être changé après consultation du centre de services.

Il est évident que chaque utilisateur pense que son incident doit bénéficier de la plus haute priorité mais les exigences des utilisateurs sont souvent subjectives.

Pour permettre une évaluation objective, les critères suivants sont discutés avec l'utilisateur.

*-Pour Post Only :*

| Créer un ticket<br><b>Foire aux questions</b><br><b>Tickets</b><br><b>Réservations</b><br><b>Accueil</b><br>$^{+}$<br>$\sqrt{\circ}$<br>Accueil<br>Rechercher + ®<br>Caractéristiques - Statut v<br>Non fermé v<br>$\oplus$<br>est v<br>面○<br>Affichage (nombre d'éléments) 20 v<br>De 1 à 1 sur 1<br>▼ Dernière modification<br>Attribué à - Technicien<br>Date d'échéance<br>Titre<br>Date d'ouverture<br>Priorité<br>Demandeur - Demandeur<br>Catégorie<br>$\mathbf{ID}$<br><b>Statut</b><br>word fonctionne male<br>Logiciel > Office > Word<br>Nouveau<br>2016-09-07 16:21<br>5<br>2016-09-07 16:21<br>Basse<br>post-only<br>▼ Dernière modification<br>Date d'ouverture<br>Demandeur - Demandeur<br>Attribué à - Technicien<br>Date d'échéance<br>$\mathbf{ID}$<br><b>Titre</b><br><b>Statut</b><br>Priorité<br>Catégorie<br>Affichage (nombre d'éléments) 20 v<br>De 1 à 1 sur 1<br>GLPI 0.90.5 Copyright (C) 2015- by Teclib' - Copyright (C) 2003-2015 INDEPNET Development Team | 10.10.10.22/glpi/front/ticket.php |  |  |  |   | $\mathbb{S}^1$     |
|----------------------------------------------------------------------------------------------------|-----------------------------------|--|--|--|---|--------------------|
|                                                                                                    |                                   |  |  |  | 2 | <b>D</b> post-only |
|                                                                                                    |                                   |  |  |  |   |                    |
|                                                                                                    |                                   |  |  |  |   |                    |
|                                                                                                    |                                   |  |  |  |   |                    |
|                                                                                                    |                                   |  |  |  |   |                    |
|                                                                                                    |                                   |  |  |  |   |                    |
|                                                                                                    |                                   |  |  |  |   |                    |
|                                                                                                    |                                   |  |  |  |   |                    |
|                                                                                                    |                                   |  |  |  |   |                    |
|                                                                                                    |                                   |  |  |  |   |                    |
|                                                                                                    |                                   |  |  |  |   |                    |
|                                                                                                    |                                   |  |  |  |   |                    |
|                                                                                                    |                                   |  |  |  |   |                    |
|                                                                                                    |                                   |  |  |  |   |                    |
|                                                                                                    |                                   |  |  |  |   |                    |
|                                                                                                    |                                   |  |  |  |   |                    |
|                                                                                                    |                                   |  |  |  |   |                    |
|                                                                                                    |                                   |  |  |  |   |                    |

*Figure 37 : Gestion des priorités pour Post Only*

<span id="page-52-0"></span>*-Pour un utilisateur :*

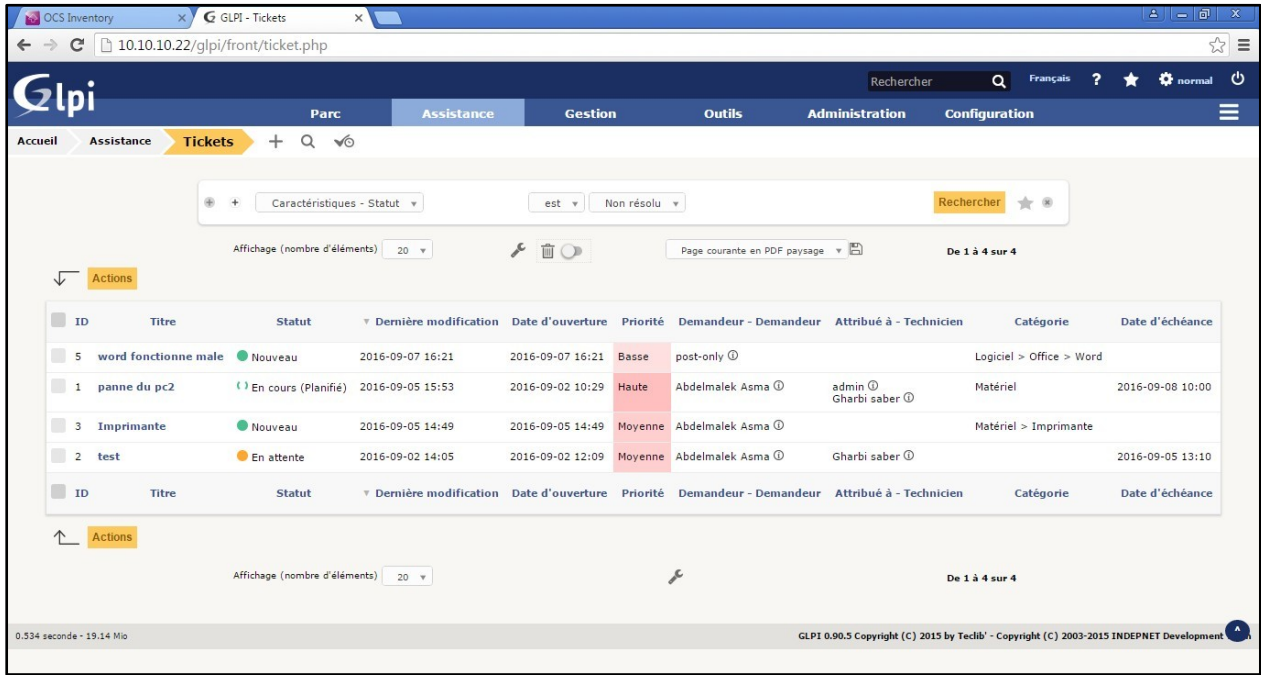

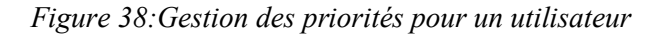

#### <span id="page-52-1"></span>**7.3** *Suivi des tickets en cours :*

Dans cette partie, nous pouvons faire l'échange entre le demandeur et les personnes en charge du ticket. Suivi est l'onglet par défaut lors de la consultation d'un ticket, sauf si celui-ci est en attente d'approbation de solution.

Il permet l'ajout d'information à un ticket existant, par exemple signaler que le demandeur a rappelé, que le ticket est en attente de la disponibilité du demandeur.

Pour ajouter un suivi, cliquer sur Ajouter un nouveau suivi et saisir une description.

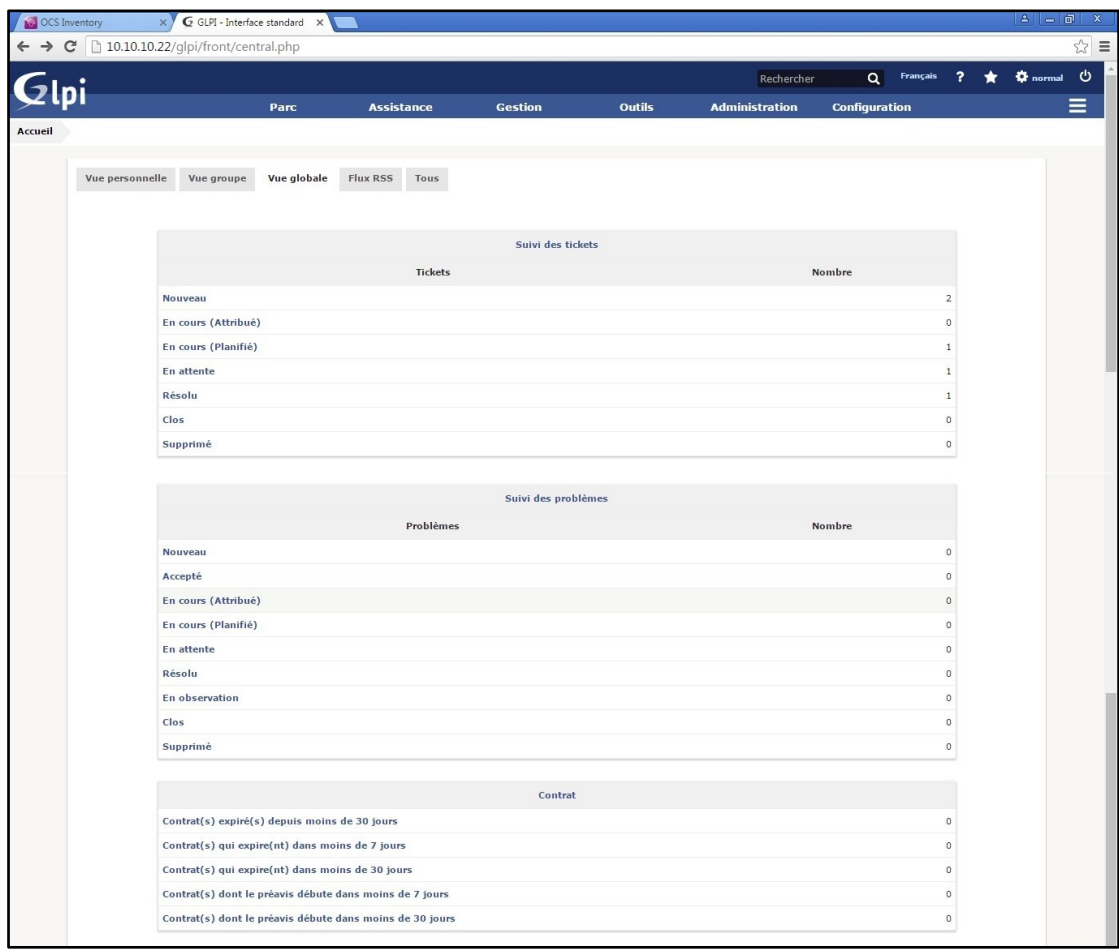

*Figure 39 : Suivi d'un ticket*

### <span id="page-53-1"></span>**7.4** *Clôture du ticket :*

Une fois qu'une solution satisfaisante pour l'utilisateur a été mise en œuvre, le technicien helpdesk ou un groupe d'assistance réachemine l'incident au centre de services. La personne qui a signalé l'incident est ensuite contactée pour s'assurer que l'incident a été résolu de manière appropriée.

L'incident peut alors être clos si l'utilisateur confirme qu'il a été résolu correctement. Sinon, le processus redémarre à l'endroit approprié.

Avant de clôturer un incident, on demande à l'utilisateur s'il est satisfait de la solution ?

### <span id="page-53-0"></span>**Conclusion :**

Dans le présent chapitre nous avons présenté l'environnement de travail pour la réalisation de notre application.

Nous avons également présenté les étapes de l'installation et la configuration de système de gestion.

### *Conclusion Générale*

<span id="page-54-0"></span>La gestion du parc informatique constitue, aujourd'hui, le centre d'intérêt de toutes les grandes entreprises dans le monde. Pour réussir à avoir une bonne gestion du parc et améliorer la gestion des incidents, toutes ces entreprises sont tournées vers l'adoption d'un système informatisé pour la gestion du parc informatique.

Notre projet se situe dans cet axe, et a pour objectif la mise en place d'une gestion du parc informatique et la gestion des incidents à l'AFH.

Pour atteindre ces objectifs, nous avons suivi une démarche bien structurée et qui a été réalisé sur plusieurs étapes.

La première étape a consisté à étudier et s'intéresser au système existant de l'entreprise.

Dans une deuxième étape, nous nous sommes focalisés sur le processus de gestion du parc informatique et ce pour pouvoir cerner et dégager les différentes fonctionnalités à intégrer dans notre solution.

L'étape suivante est l'étape du choix technique de notre solution GLPI&OCSInventory-NG. Au cours de cette étape, nous avons présenté les outils utilisés.

Finalement, nous avons configuré l'outil de gestion du parc informatique permettant de recenser et de gérer l'intégralité des composantes matérielles ou logicielles d'un parc afin, d'optimiser le travail des techniciens grâce à une maintenance plus cohérente.

### <span id="page-55-0"></span>*Bibliographie*

- [1] [www.glpi-project.org](http://www.glpi-project.org/)
- [2] [www.ocsinventory-ng.org](http://www.ocsinventory-ng.org/)
- <span id="page-55-1"></span>[3], [4], [5], [6], [7], [8], [9] [http://fr.wikipedia.org](http://fr.wikipedia.org/)

### *Liste des abréviations*

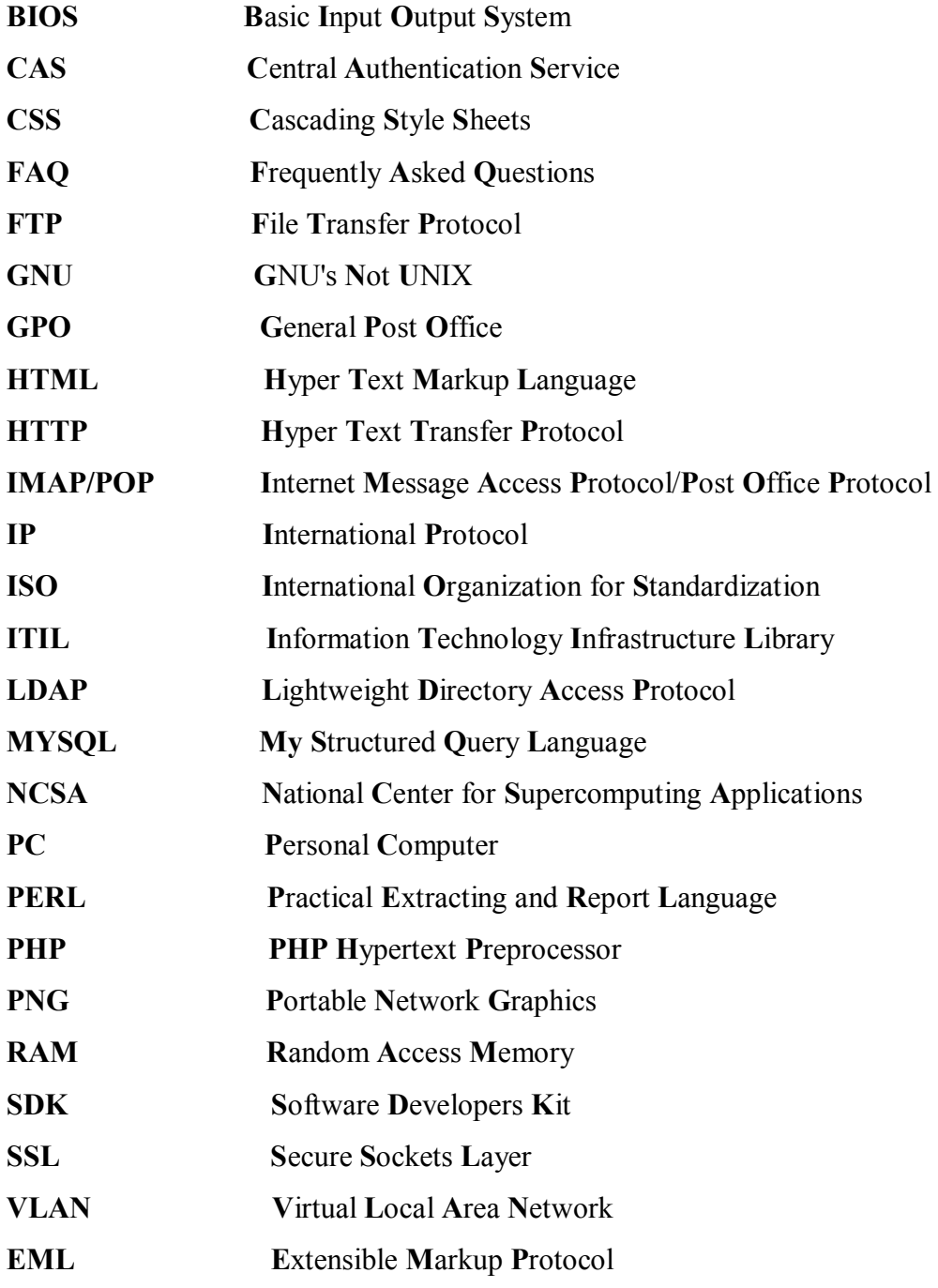

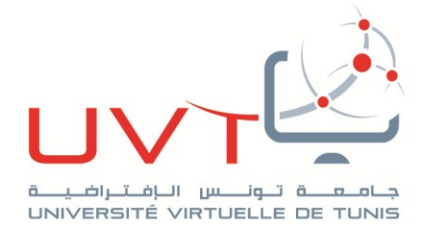

Ministère de l'Enseignement Supérieur,<br>de la Recherche Scientifique et des Technologies de l'Information et de la Communication

Université Virtuelle de Tunis

www.uvt.rnu.tn

14, Rue Yahia Ibn Omar - 1082 Mutuelleville - Tunis Tél.: +216 71 28 99 81 / +216 71 89 17 31 - Fax: +216 71 89 26 25